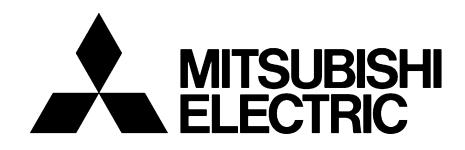

LONWORKS® COMMUNICATION OPTION

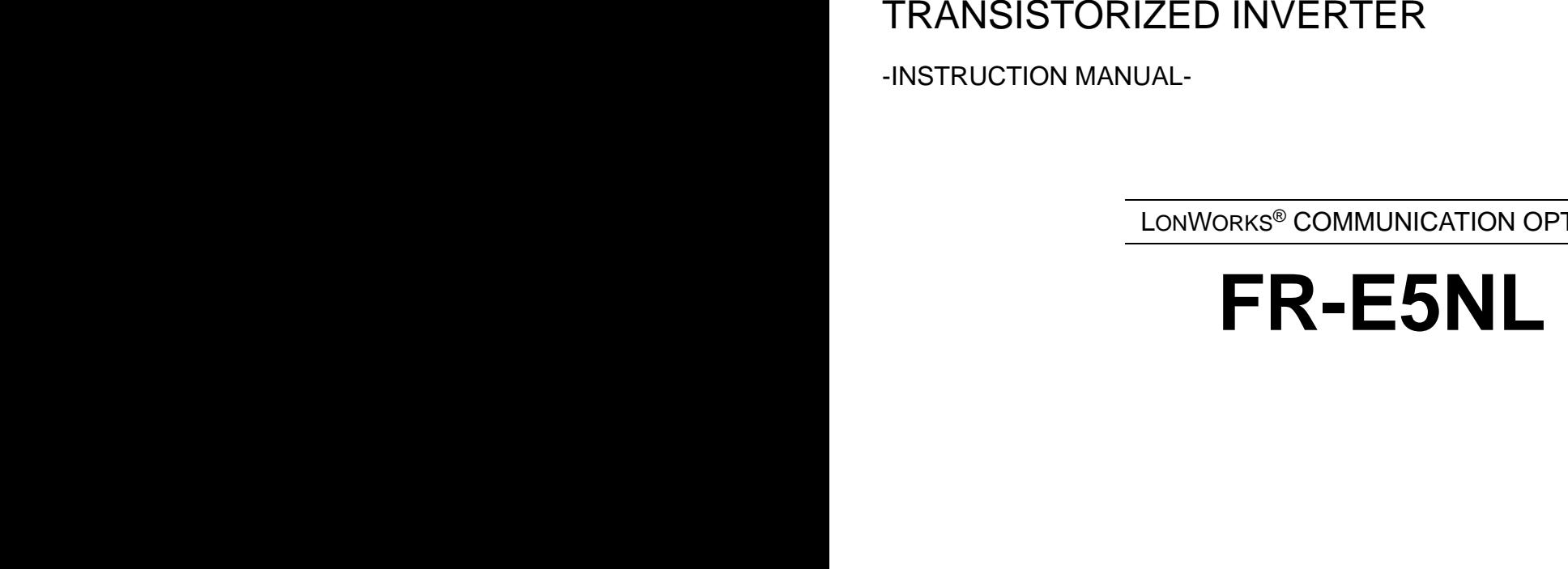

**Thank you for choosing the Mitsubishi transistorized inverter option unit.**

**This instruction manual gives handling information and precautions for use of this equipment. Incorrect handling might cause an unexpected fault. Before using the equipment, please read this manual carefully to use the equipment to its optimum.** 

**Please forward this manual to the end user.**

#### **This section is specifically about safety matters**

**Do not attempt to install, operate, maintain or inspect this product until you have read through this instruction manual and appended documents carefully and can use the equipment correctly. Do not use this product until you have a full knowledge of the equipment, safety information and instructions.**

**In this instruction manual, the safety instruction levels are classified into "WARNING" and "CAUTION".**

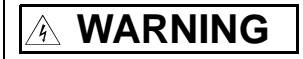

**Assumes that incorrect handling may cause hazardous conditions, resulting in death or severe injury.**

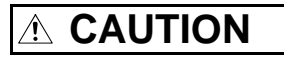

**Assumes that incorrect handling may cause hazardous conditions, resulting in medium or slight injury, or may cause physical damage only.**

**Note that the CAUTION level may lead to a serious consequence according to conditions. Please follow the instructions of both levels because they are important to personnel safety.**

### **SAFETY INSTRUCTIONS**

**1. Electric Shock Prevention**

# **WARNING**

- ! **While power is on or when the inverter is running, do not open the front cover. You may get an electric shock.**
- ! **Do not run the inverter with the front cover removed. Otherwise, you may access the exposed high-voltage terminals and charging part and get an electric shock.**
- ! **Even if power is off, do not remove the front cover except for wiring or periodic inspection. You may access the charged inverter circuits and get an electric shock.**
- ! **Before starting wiring or inspection, switch power off, wait for more than 10 minutes, and check for no residual voltage with a tester or the like.**

# **WARNING**

- ! **Any person who is involved in the wiring or inspection of this equipment should be fully competent to do the work.**
- ! **Always install the option unit before wiring. Otherwise, you may get an electric shock or be injured.**
- ! **Handle this option unit with dry hands to prevent an electric shock.**
- ! **Do not subject the cables to scratches, excessive stress, heavy loads or pinching. Otherwise, you may get an electric shock.**

#### **2. Injury Prevention**

# **CAUTION**

- ! **Apply only the voltage specified in the instruction manual to each terminal to prevent burst, damage, etc.**
- ! **Ensure that the cables are connected to the correct terminals. Otherwise, burst, damage, etc. may occur.**
- ! **Always make sure that polarity is correct to prevent burst, damage, etc.**
- ! **While power is on or for some time after power-off, do not touch the inverter as it is hot and you may get burnt.**

#### **3. Additional instructions**

**Also note the following points to prevent an accidental failure, injury, electric shock, etc.:**

#### **(1) Transportation and mounting**

# **CAUTION**

- ! **Do not install or operate the option unit if it is damaged or has parts missing.**
- ! **Do not stand or rest heavy objects on the product.**
- ! **Check that the mounting orientation is correct.**
- ! **Prevent screws, metal fragments or other conductive bodies or oil or other flammable substance from entering the inverter.**

#### **(2) Test operation and adjustment**

# **CAUTION**

! **Before starting operation, confirm and adjust the parameters. A failure to do so may cause some machines to make unexpected motions.**

#### **(3) Usage**

# **WARNING**

 $\bullet$  Do not modify the equipment.

# **CAUTION**

- ! **When parameter clear or all parameter clear is performed, each parameter returns to the factory setting. Re-set the required parameters before starting operation.**
- ! **For prevention of damage due to static electricity, touch nearby metal before touching this product to eliminate static electricity from your body.**

**(4) Maintenance, inspection and parts replacement**

# **CAUTION**

! **Do not test the equipment with a megger (measure insulation resistance).**

**(5) Disposal**

# **CAUTION**

! **Treat as industrial waste.**

#### **(6) General instruction**

**All illustrations given in this manual may have been drawn with covers or safety guards removed to provide indepth description. Before starting operation of the product, always return the covers and guards into original positions as specified and operate the equipment in accordance with the manual.**

# **CONTENTS**

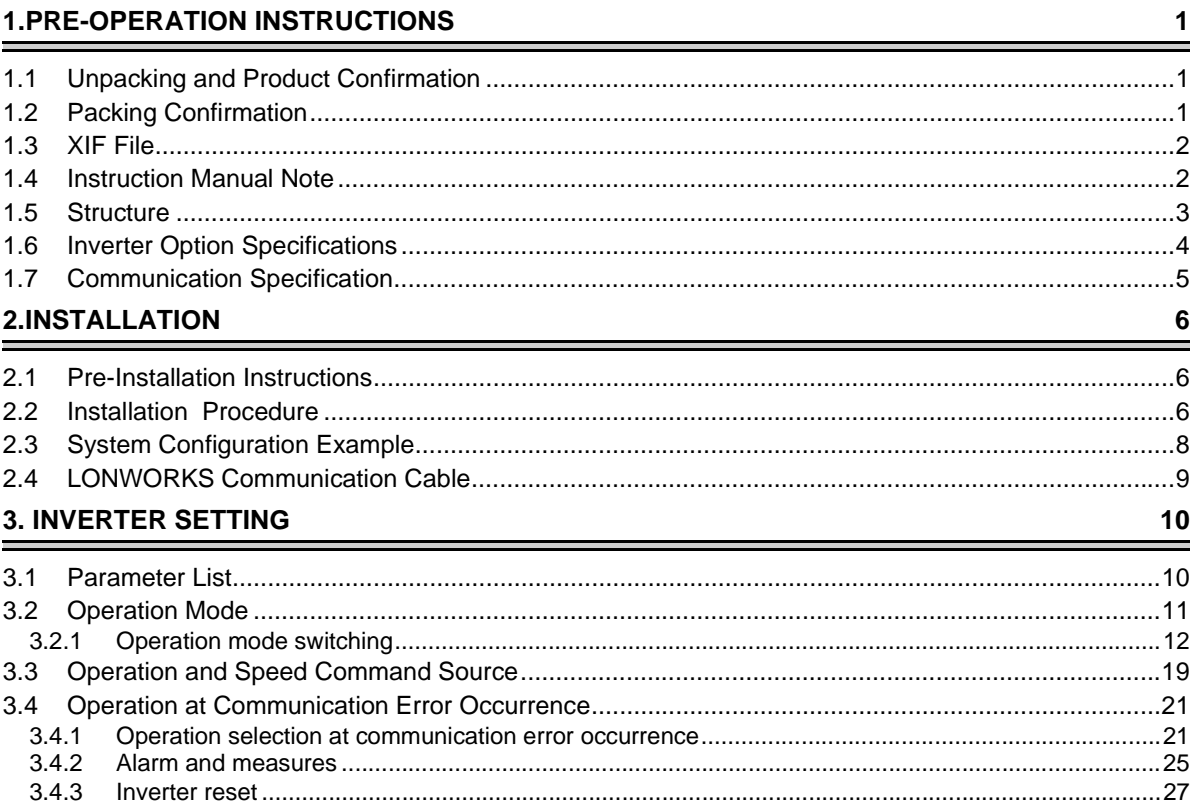

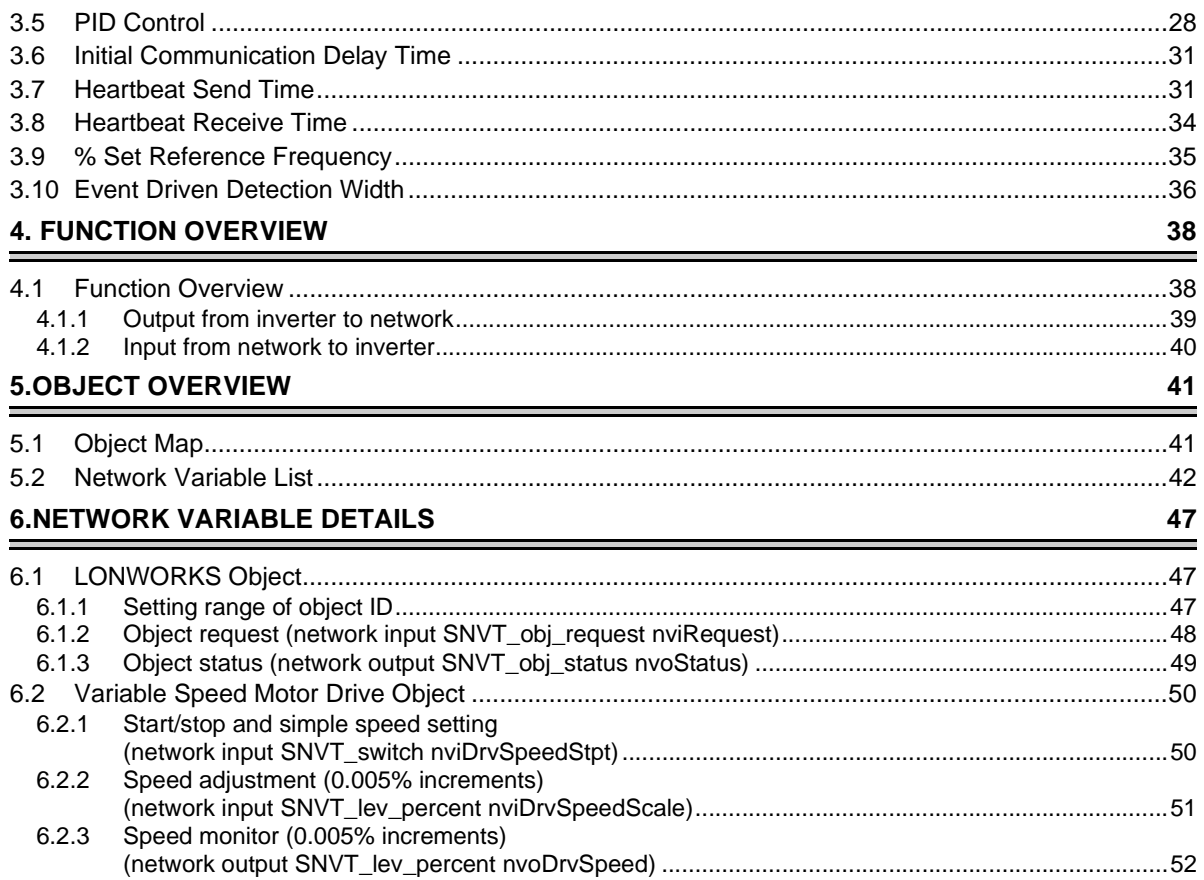

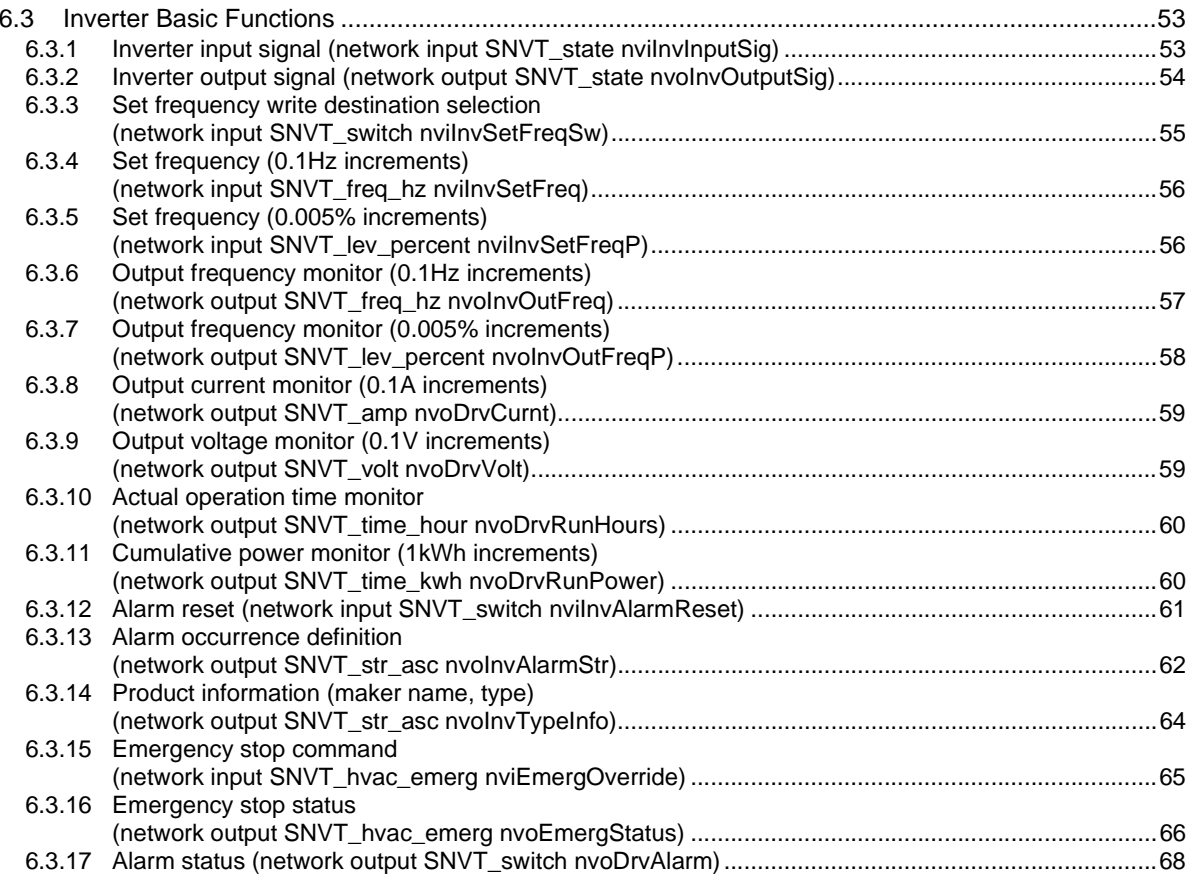

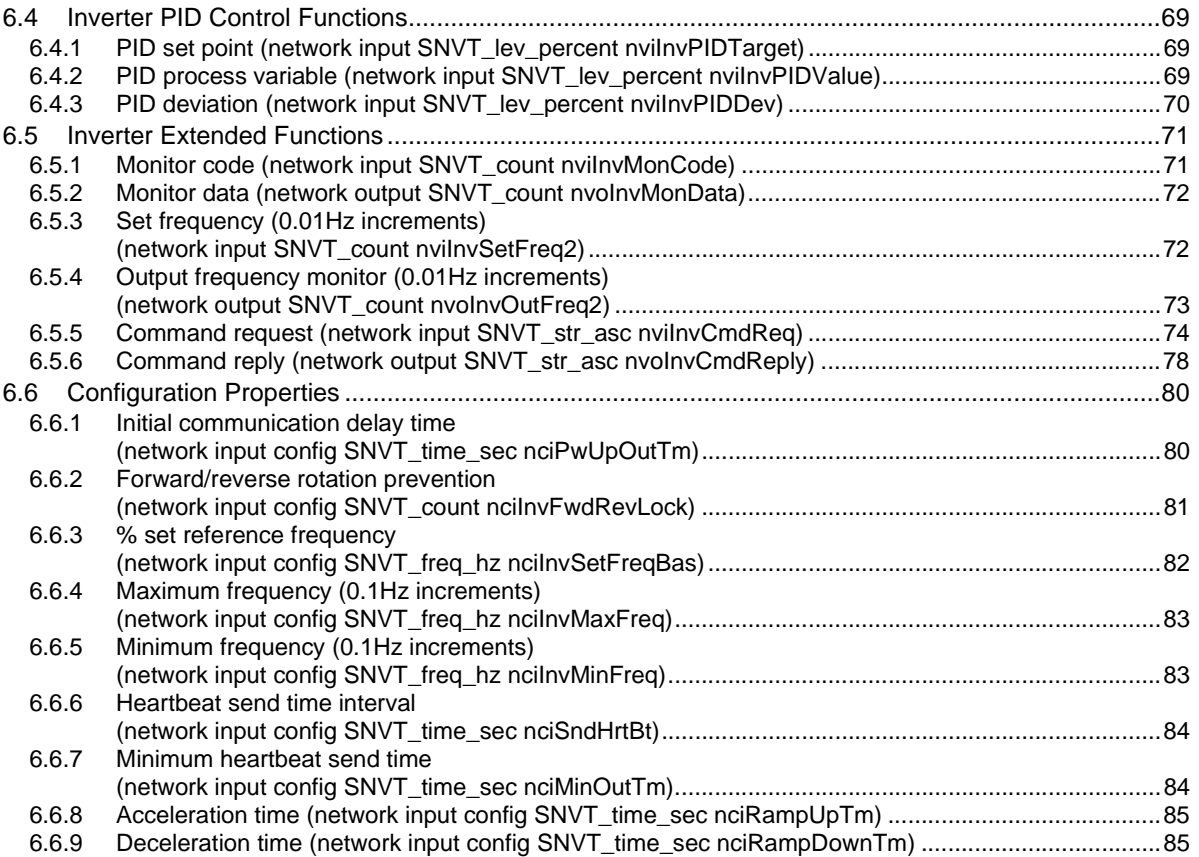

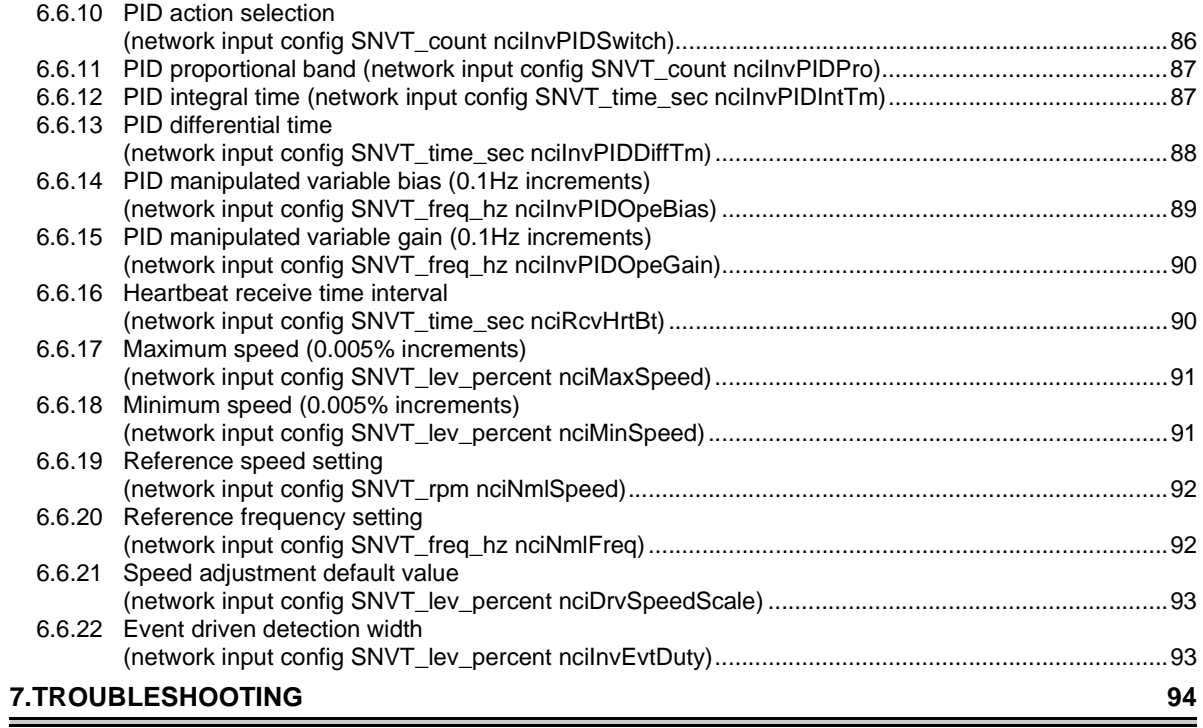

# <span id="page-9-0"></span>**1.PRE-OPERATION INSTRUCTIONS**

# <span id="page-9-1"></span>**1.1 Unpacking and Product Confirmation**

Take the option unit out of the package, check the unit name, and confirm that the product is as you ordered and intact.

 This product is an inboard option unit designed for exclusive use in the Mitsubishi FR-E500 series inverter (FR-E540-0.4K to 7.5K).

# <span id="page-9-2"></span>**1.2 Packing Confirmation**

Make sure that the package includes the following

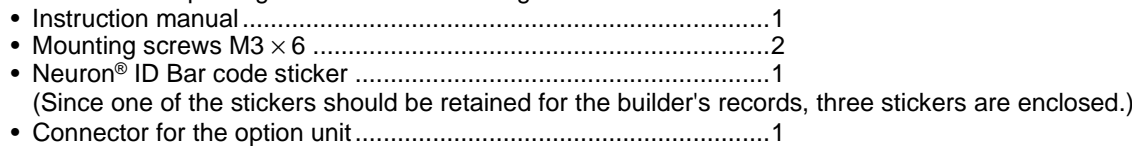

# <span id="page-10-0"></span>**1.3 XIF File**

Using the configuration software enables easy network setting.

To use the configuration software, an XIF file is necessary. The XIF file is a file that recognizes features and functions of devices. Refer to the instruction manual of the configuration software for details on installation and how to use the XIF file.

Please contact your sales representative for the XIF file.

#### $=$  CAUTION  $=$

**Since memory for write enable application is not provided, application files (file extensions .nxe, .apb) are not supplied.**

# <span id="page-10-1"></span>**1.4 Instruction Manual Note**

(1) Echelon®, Neuron®, and LONWORKS® are trademarks of Echelon corporation in the U.S.A. and other countries.

### <span id="page-11-1"></span><span id="page-11-0"></span>**1.5 Structure**

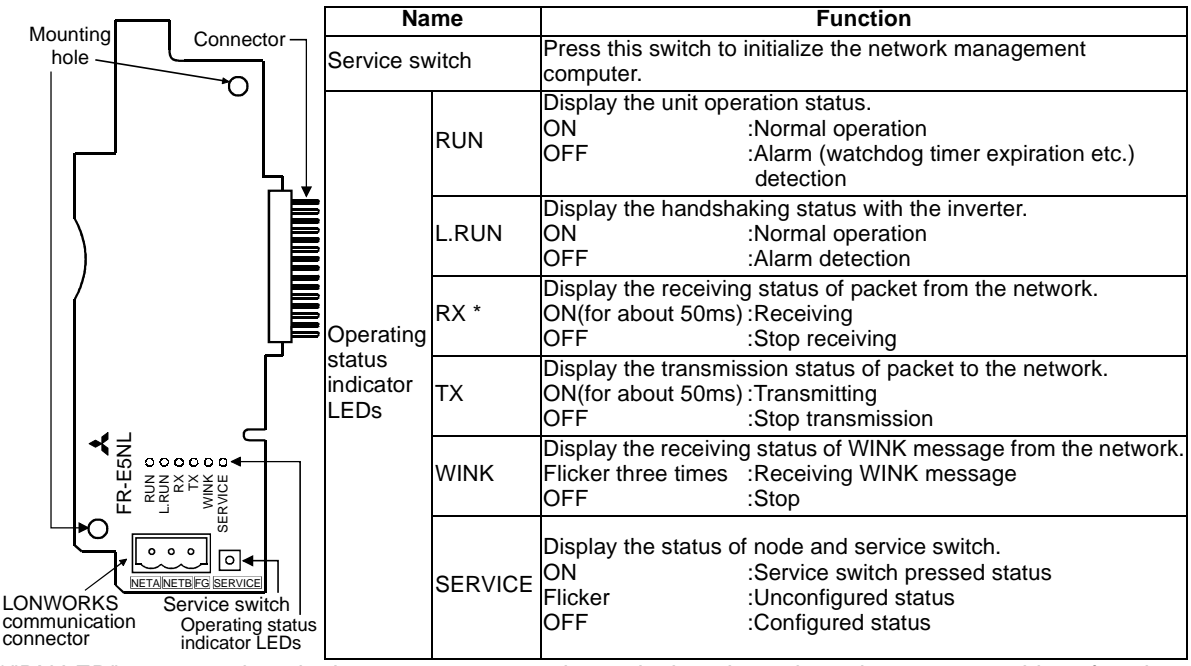

\*"RX LED" turns on when the inverter autonomously sends data due to heart beat or event driven function even if a communication cable has not been installed.

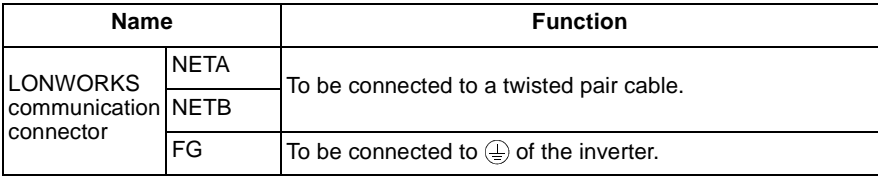

### <span id="page-12-0"></span>**1.6 Inverter Option Specifications**

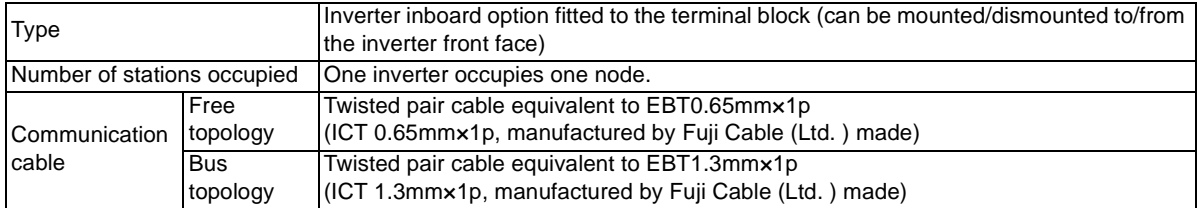

\* When the option unit (FR-E5NL) is plugged in, the protective structure (JEM1030) is open type (IP00).

### <span id="page-13-1"></span><span id="page-13-0"></span>**1.7 Communication Specification**

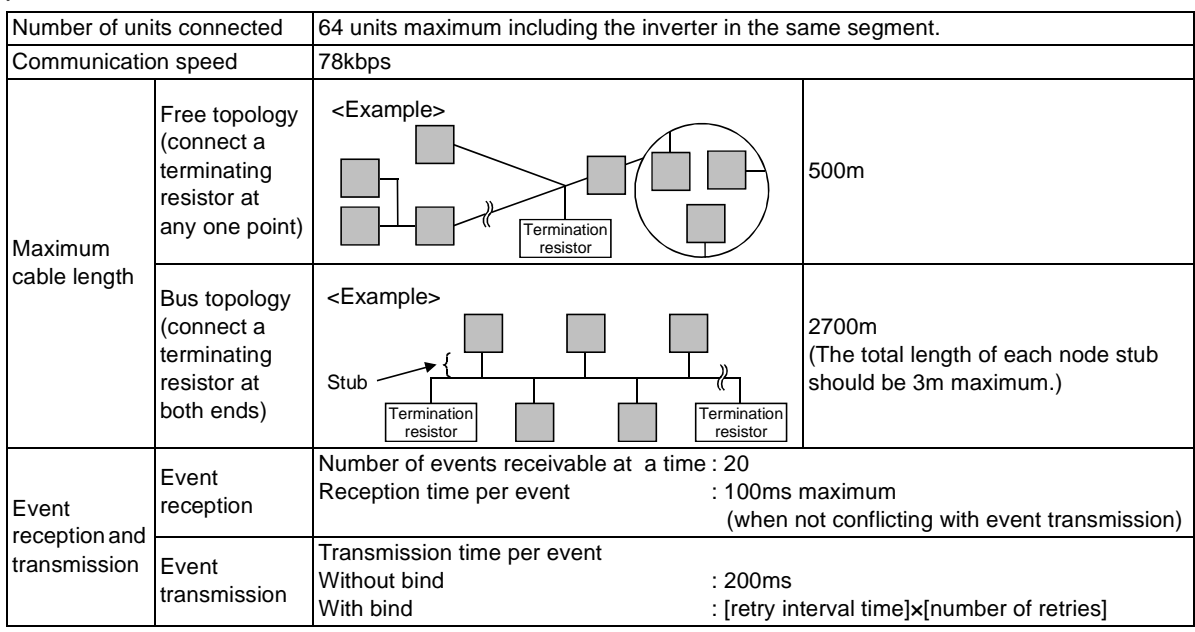

\* Refer to the LONWORKS FTF-10A Free Topology Transceiver User's Guide for details.

# <span id="page-14-3"></span><span id="page-14-0"></span>**2.INSTALLATION**

### <span id="page-14-1"></span>**2.1 Pre-Installation Instructions**

Make sure that the input power of the inverter is off.

**CAUTION**

**With input power on, do not install or remove the option unit. Otherwise, the inverter and**   $\sqrt{N}$ **option unit may be damaged.**

## <span id="page-14-4"></span><span id="page-14-2"></span>**2.2 Installation Procedure**

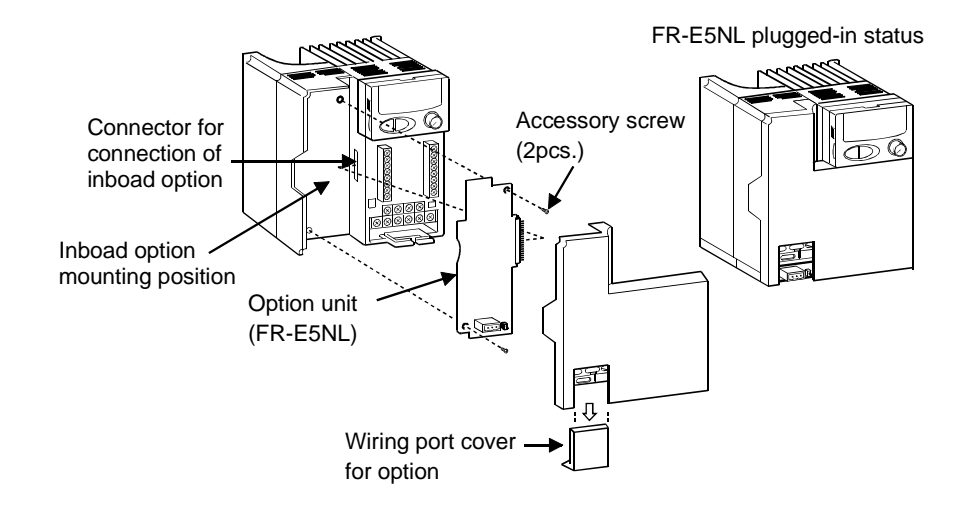

- (1) Remove the front cover and option wiring port cover. (Refer to the inverter manual.)
- (2) Remove the sponge from the inboard option connector, align the option unit connector with the inboard option connector of the inverter, and securely insert it far enough into the inverter.
- (3) Securely fix the two top and bottom places of the option unit to the inverter with the accessory mounting screws. If the screw holes do not line up, the connector may not have been plugged snugly. Check for looseness.
- (4) Reinstall the front cover of the inverter. (Refer to the inverter manual.)

#### **REMARKS**

While the inboard option is plugged in, store the option wiring port cover carefully. When this option is plugged in, the protective structure of the inverter is the open type (IP00). If the inverter cannot recognize the plugged-in option, the E.OPT error appears. (Refer to the inverter manual.)

### <span id="page-16-0"></span>**2.3 System Configuration Example**

- (1) Mount the option unit (FR-E5NL) on the inverter. (Refer to page [6](#page-14-4).)
- (2) Connect the LONWORKS node, option unit, network management computer, and terminating resistance with the LONWORKS cable. Select a terminating resistance so that resistance values of R of the RC network are the same as shown below.
	- Free topology (Refer to page [5](#page-13-1)) R =  $52.3\Omega \pm 1\%$  1/8W
	- Bus topology (Refer to page [5](#page-13-1)) R =  $105Ω±1%$  1/8W
- (3) Install the network management tool on the network management computer to assign the network address and bind (association function) the network variable, etc. to the LONWORKS node.

RC1 $C<sub>2</sub>$ ++RC networkNetwork connectionMinimum 100µF, 50V(min) Minimum 100µF, 50V(min)

(Example) Bus topology (without stub)

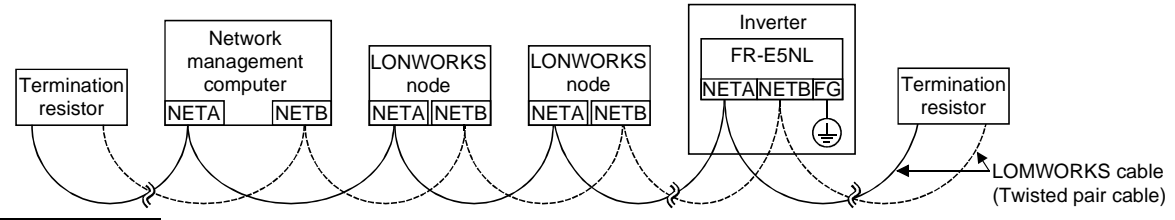

#### **REMARKS**

The network management tool is not included with this product. Please purchase it separately.

For the network management tool, LonMaker™ by Echelon® Co. is recommended. Lon Maker™ is a registered trademark of Echelon® Co.

 When the option unit has been replaced because of a fault or others, perform "Commission" or "Replace" from the network management tool after switching on the inverter. After performing "Commission" or "Replace", reset the inverter (switch power off once, then on again or turn the RES signal on).

# <span id="page-17-0"></span>**2.4 LONWORKS Communication Cable**

Use an accessory connector and a shield twisted pair cable to make a network connection cable.

- (1) Insert a flat-blade screwdriver (maximum width 3.75mm) into the upper hole of the connector plug and open the clamp in the lower hole to allow the wire to be inserted.
- (2) Insert the shield twisted pair cable into NETA and NETB of the connector. Connect FG to the  $\circledcirc$ terminal of the inverter. Tighten the fastening screws to the recommended tightening torques. Leave the other end of the cable unconnected.

Recommended tightening torque : 0.22 to 0.25N•m

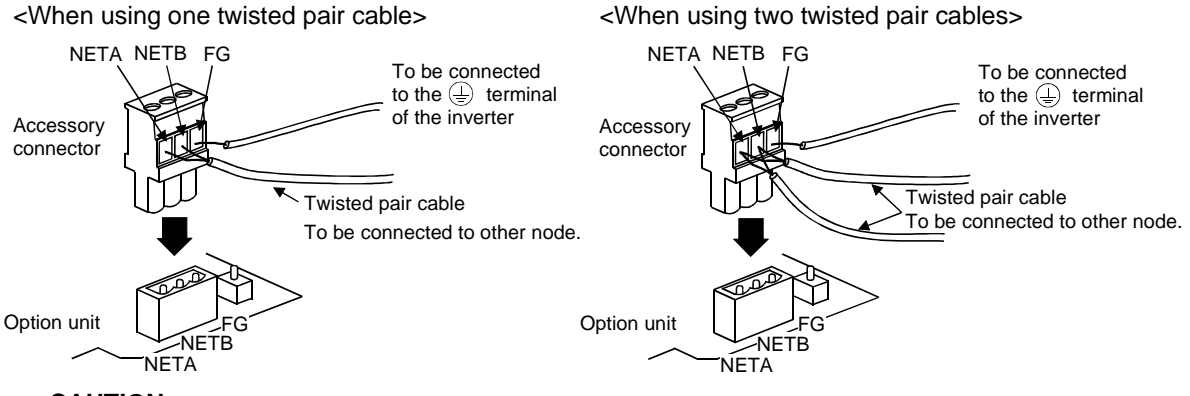

 $=$  CAUTION  $=$ 

**Change the number of twisted pair cables to be connected to NETA and NETB according to the system used.**

# <span id="page-18-2"></span><span id="page-18-0"></span>**3. INVERTER SETTING**

### <span id="page-18-1"></span>**3.1 Parameter List**

When this option unit is mounted, extended functions of the following parameters become available. Perform setting as required.

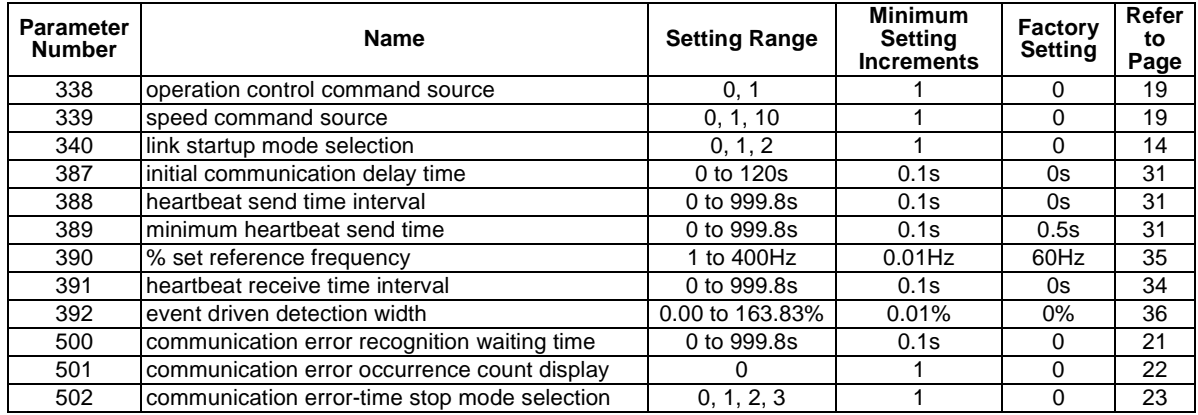

When this option is mounted, the setting values of the following parameters are extended.

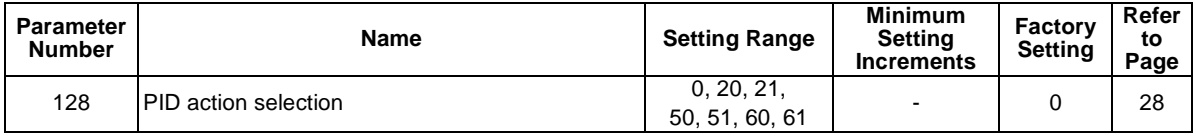

# <span id="page-19-0"></span>**3.2 Operation Mode**

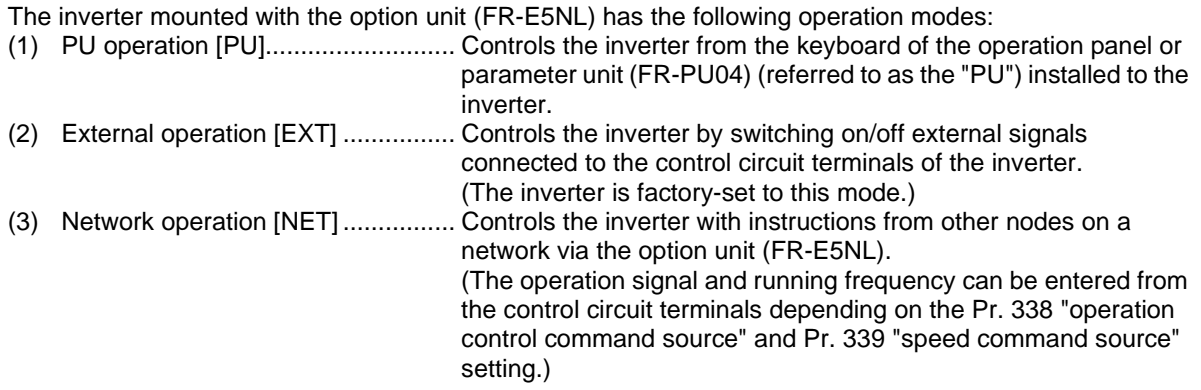

### <span id="page-20-0"></span>**3.2.1 Operation mode switching**

(1) Operation mode switching conditions

Before switching the operation mode, check that:

- 1) The inverter is at a stop;
- 2) Both the STF and STR signals are off; and
- 3) The Pr. 79 "operation mode selection" setting is correct.

(For setting, use the inverter's operation panel or optional parameter unit.)

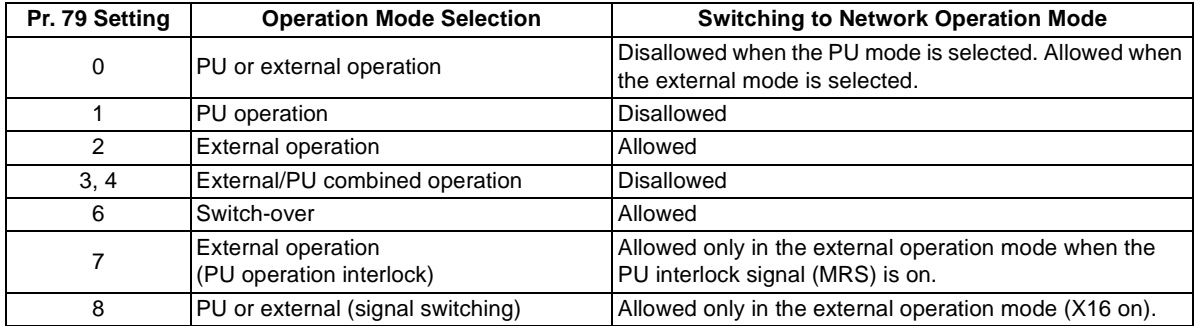

#### (2) Operation mode switching method

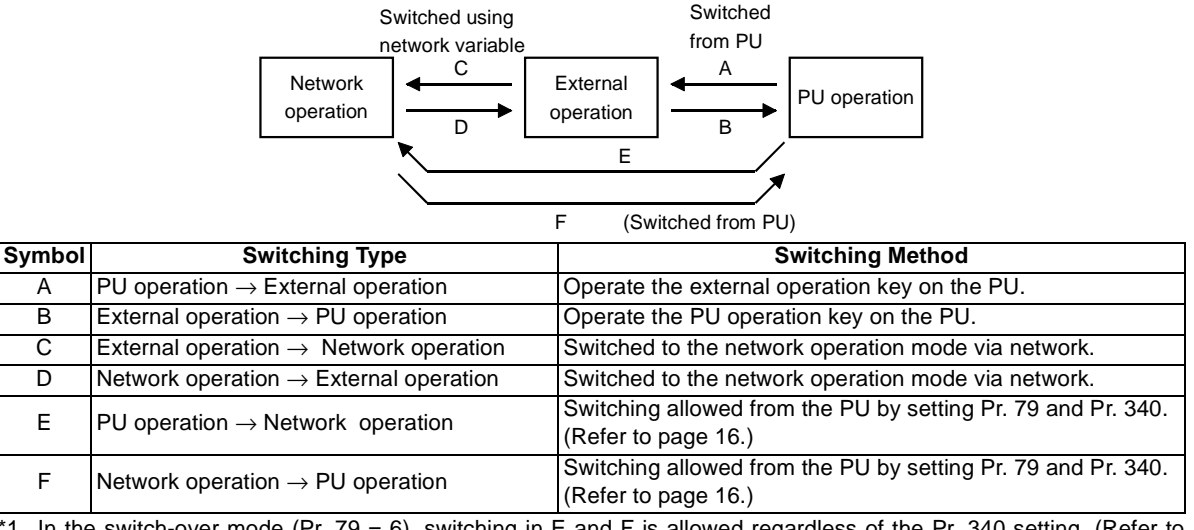

In the switch-over mode (Pr. 79 = 6), switching in E and F is allowed regardless of the Pr. 340 setting. (Refer to page [18](#page-26-0).)

#### $=$  CAUTION  $=$

- **1. When "1" or "10" is set in Pr. 340 "link startup mode selection", the operation mode is network operation at power on or inverter reset.**
- **2. When setting "1" or "10" in Pr. 340, the initial settings of the inverter must be made.**

#### *[INVERTER SETTING](#page-18-2)*

<span id="page-22-1"></span><span id="page-22-0"></span>(3) Link startup mode selection (Pr. 340)

The operation mode at power on and at restoration from instantaneous power failure can be selected. To choose the network operation mode, set "1" or "10" in Pr. 340. The Pr. 340 "link startup mode selection" value may be changed in any operation mode.

After the link has started, parameter write is enabled by network variable.

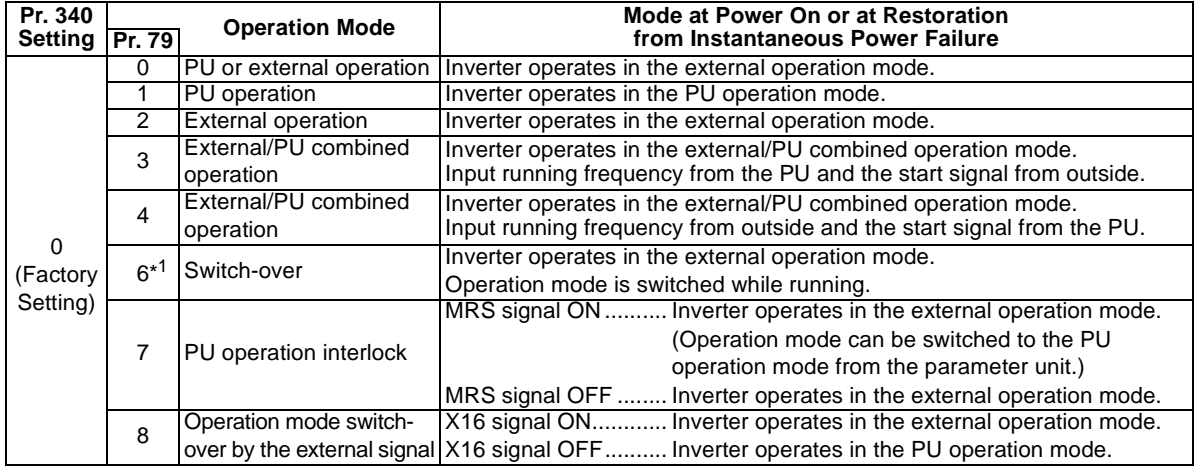

\*1 Pr.79 = "6" and Pr.128 to Pr.134 "PID control" are not activated simultaneously. Switch over mode is made invalid, and the inverter performs the operation same as when "0" is set in Pr.79. PID control via network can be used.

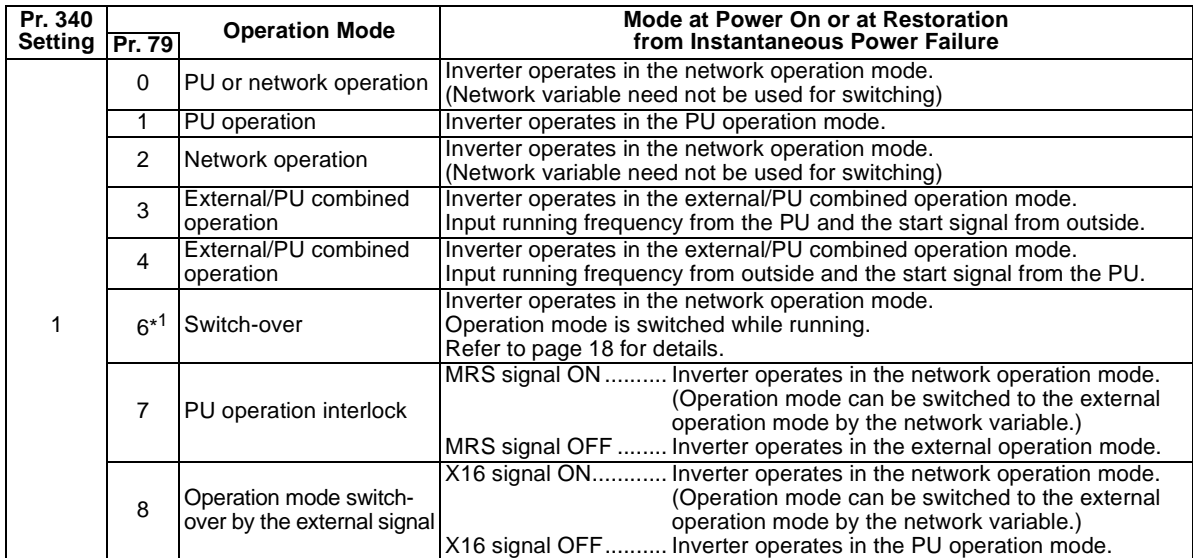

\*1 Pr.79 = "6" and Pr.128 to Pr.134 "PID control" are not activated simultaneously. Switch over mode is made invalid, and the inverter performs the operation same as when "0" is set in Pr.79. PID control via network can be used.

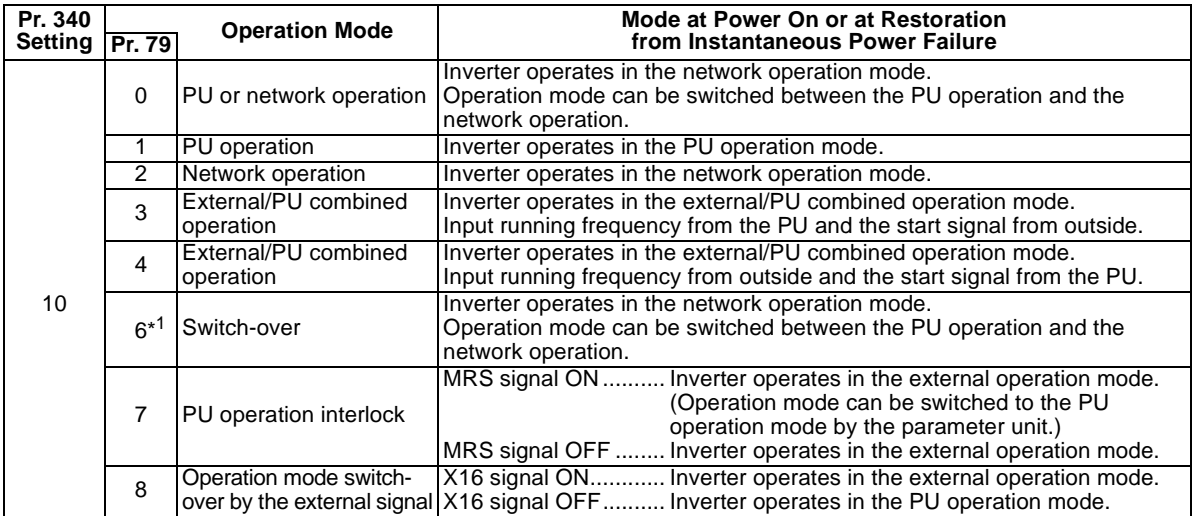

<span id="page-24-0"></span>\*1 Pr.79 = "6" and Pr.128 to Pr.134 "PID control" are not activated simultaneously. Switch over mode is made invalid, and the inverter performs the operation same as when "0" is set in Pr.79. PID control via network can be used.

 \*2 When Pr. 79 = "7, 8", the inverter operates in the same manner as when "0" is set in Pr. 340. (When powering on, the inverter will not operate in the network operation mode.)

When "0" or "6" is set in Pr. 79 when Pr. 340 = "10", the operation can be switched between the PU operation and the network operation from the operation panel or the parameter unit (FR-PU04).

#### **• Operation panel**

Use  $\left|P_1\right|$  display on the operation mode switching menu to change the operation mode to the PU

operation mode and  $\left[\prod_{i=1}^{n} a_i\right]$  display to the network operation mode.

### **• FR-PU04**

Use  $\overline{P}$ U to change the operation mode to the PU operation and  $\overline{EXT}$  to the network operation.

#### *[INVERTER SETTING](#page-18-2)*

#### <span id="page-26-0"></span>(4) Switch-over mode

You can select between PU operation, external operation and network operation.

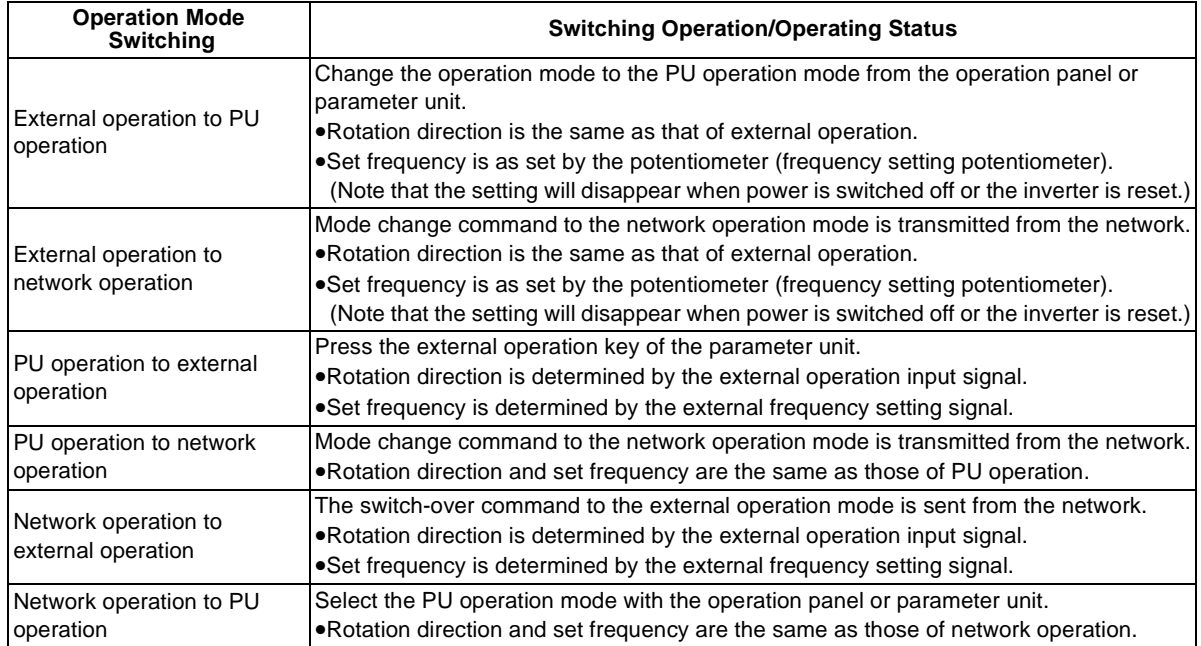

### <span id="page-27-1"></span><span id="page-27-0"></span>**3.3 Operation and Speed Command Source**

In the network operation mode, commands from the external terminals and network variables are as listed below.

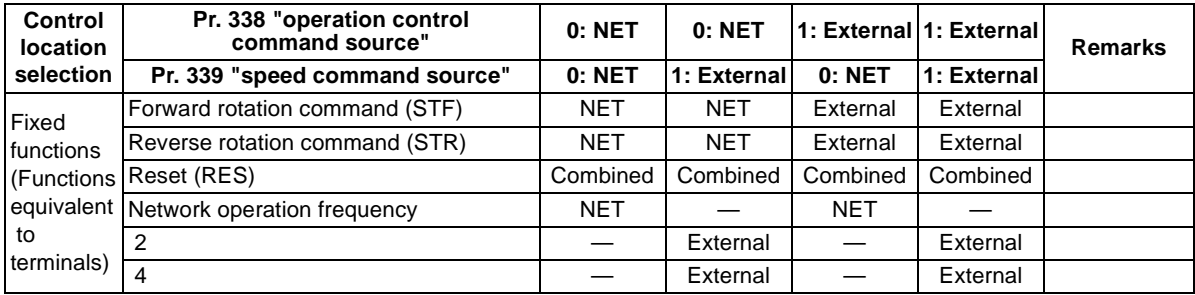

#### *[INVERTER SETTING](#page-18-2)*

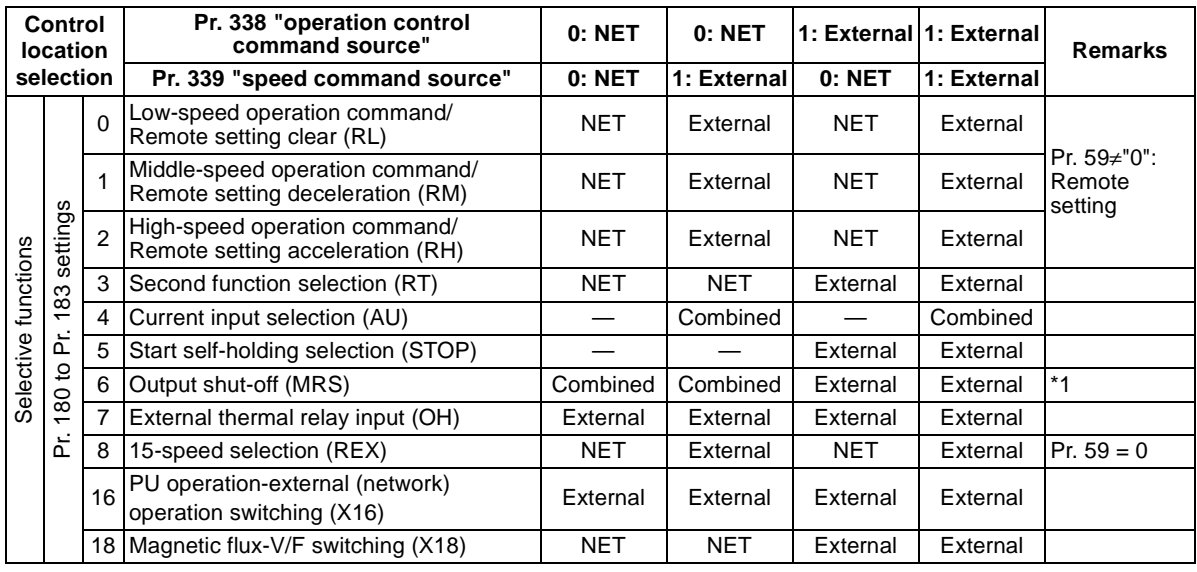

External : Control by signal from external terminal is only valid.<br>NET : Control from network is only valid.

NET : Control from network is only valid.

Combined : Control from both external terminal and network is valid.

: Control from both external terminal and network is invalid.

\*1 When "7" (PU operation interlock function) is set in Pr. 79 "operation mode selection", only the external terminal is made valid independently of the Pr. 338 and Pr. 339 settings, since this function is also used by terminal MRS.

### <span id="page-29-0"></span>**3.4 Operation at Communication Error Occurrence**

### <span id="page-29-1"></span>**3.4.1 Operation selection at communication error occurrence**

You can select operations at communication error occurrences by setting Pr. 500 to Pr. 502 under network operation.

• Parameter setting

#### <span id="page-29-2"></span>**1) Pr. 500 "communication error recognition waiting time"**

You can set the waiting time from when a communication line fault occurs until it is recognized as a communication error.

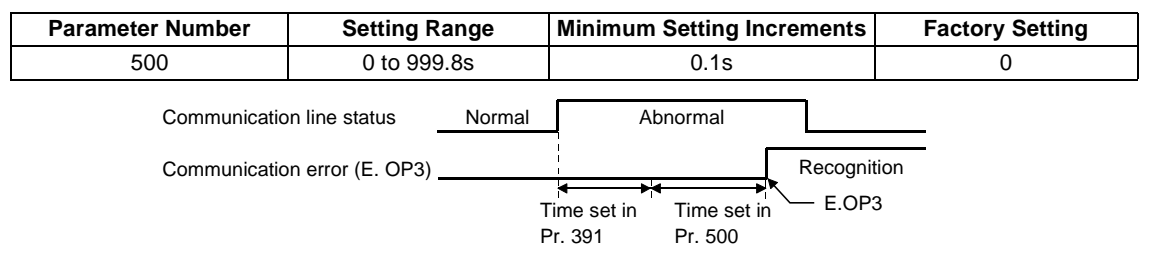

If the communication line fault still persists after the time set in Pr. 500 has elapsed, it is recognized as a communication error.

When the fault is restored to normal communication within the set time, it is not regarded as a communication error and operation continues.

#### **REMARKS**

For detection of communication error, set the heart beat receive time interval (Pr. 391) and set the send time interval from the other node to be shorter than the heart beat receive time interval. When data is not received for more than the heart beat receive time interval after the first reception, it is considered as a communication line fault, then "option alarm (E.OPT)" is displayed and the inverter stops. (Refer to page [34](#page-42-1).)

#### <span id="page-30-0"></span>**2) Pr. 501 "communication error occurrence count display"**

The cumulative number of communication error occurrences can be indicated. Write 0 to erase this cumulative count.

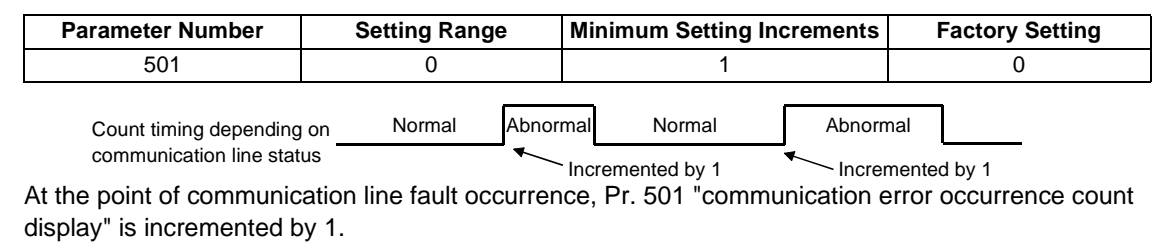

### $=$  Caution  $=$

**The communication error occurrence count is stored into RAM temporarily. Since this data is stored in E2PROM at one-hour intervals, performing power-on reset or inverter reset may cause the Pr. 501 data to be the value stored in E2PROM the last time depending on the reset timing.**

#### <span id="page-31-0"></span>**3) Pr. 502 "communication error-time stop mode selection"**

You can select the inverter operation if a communication line fault or a fault of the option unit itself occurs.

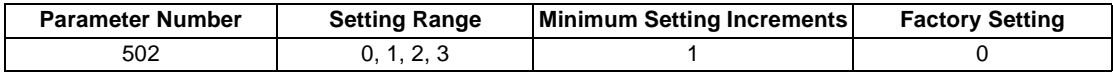

### **(About setting)**

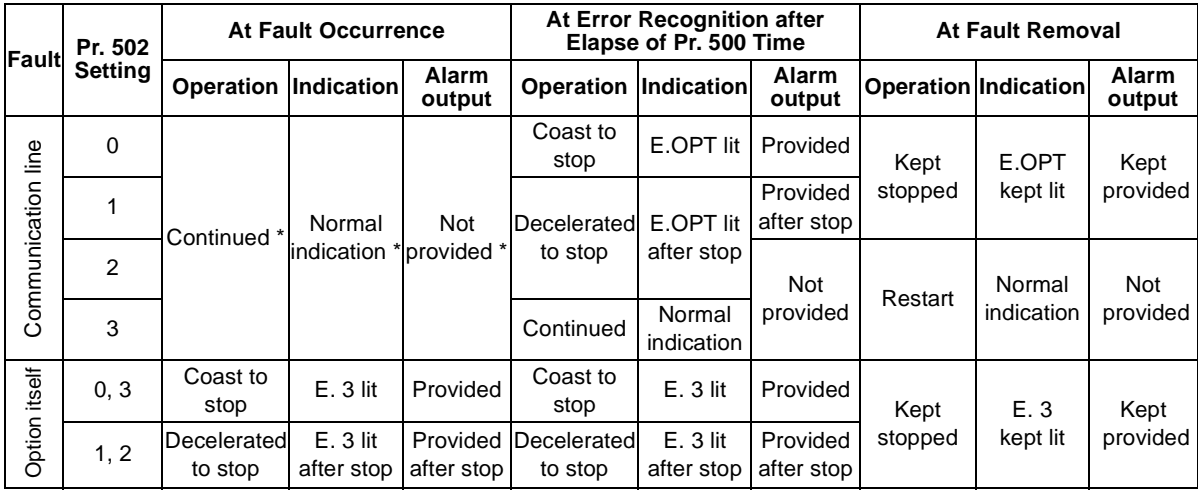

\* If the fault status returns to the normal communication status within the time set in Pr. 500, communication line fault (E.OPT) does not occur.

#### *[INVERTER SETTING](#page-18-2)*

#### $=$  CAUTION =

- **1. A communication line fault [E.OPT (alarm data: HA0)] is a fault that occurs on the communication line, and a fault of the option unit itself [E. 3 (alarm data: HF3)] is a communication circuit fault in the option.**
- **2. The alarm output is the ABC contact output or alarm bit output.**
- **3. When the setting was made to provide an alarm output, the fault definition is stored into the alarm history.**

**(The fault definition is written to the alarm history when an alarm output is provided.) When no alarm output is provided, the fault definition overwrites the alarm indication of the alarm history temporarily, but is not stored.** 

**After the fault is removed, the alarm indication is reset and returns to the ordinary monitor, and the alarm history returns to the preceding alarm indication.**

- **4. When the Pr. 502 setting is "1" or "2", the deceleration time is the ordinary deceleration time setting (e.g. Pr. 8, Pr. 44, Pr. 45).**
- **5. The acceleration time at a restart is the ordinary acceleration time setting (e.g. Pr. 7, Pr. 44).**
- **6. When the Pr. 502 setting is "2", the operation/speed command at a restart is the one given before the fault occurrence.**
- **7. When a communication line fault occurs at the Pr. 502 setting of "2", removing the fault during deceleration causes acceleration to restart at that point. (Acceleration is not restarted if the fault is that of the option unit itself.)**

### <span id="page-33-0"></span>**3.4.2 Alarm and measures**

(1) The inverter operates as follows at alarm occurrences

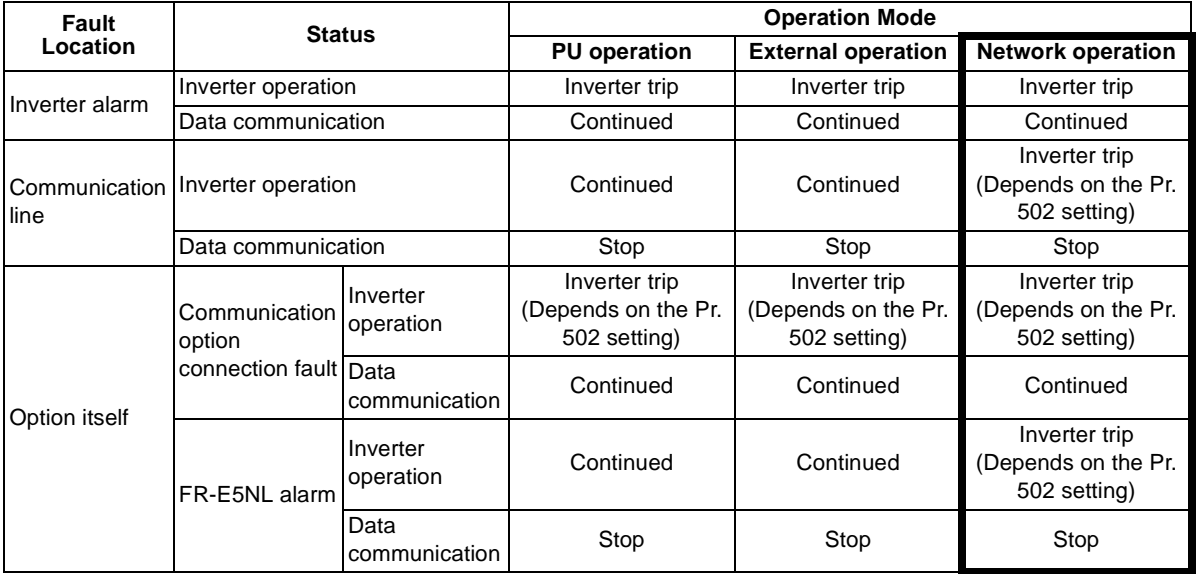

#### *[INVERTER SETTING](#page-18-2)*

(2) Measures at alarm occurrences

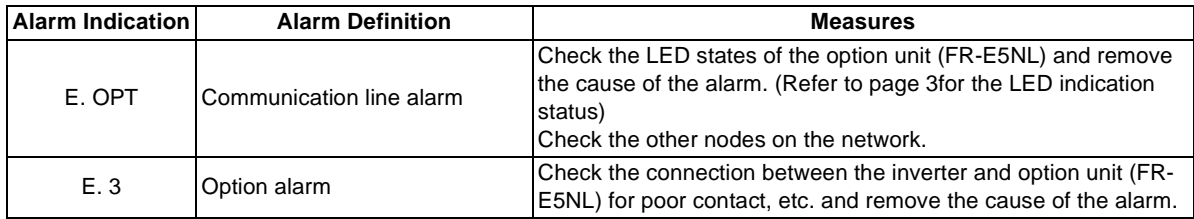

When alarms other than the above are displayed, refer to the inverter manual and remove the cause of the alarm.

### <span id="page-35-0"></span>**3.4.3 Inverter reset**

Which resetting method is allowed or not allowed in each operation mode is described below.

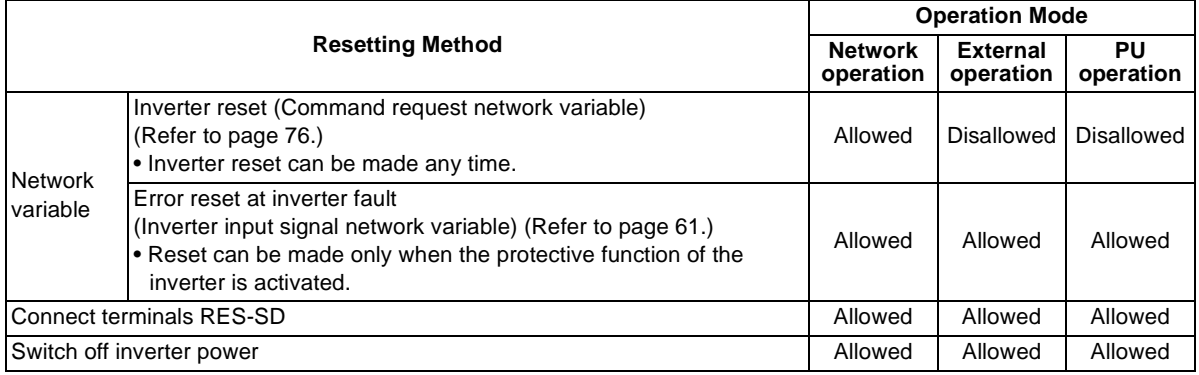

- $=$  CAUTION  $=$
- **1. When a communication line fault has occurred, reset cannot be made from any other node on the network.**
- **2. The inverter is set to the external operation mode if it has been reset in the network operation mode.**

**To resume the network operation, the inverter must be switched to the network operation again.** 

**(When "1" or "10" is set in Pr. 340 "link startup mode selection", switching is not needed. Refer to page [14](#page-22-1).)**

**3. Communication stops for about 1s during inverter reset.**
### **3.5 PID Control**

The PID set point and PID process variable used for PID control are enabled for operation on LONWORKS. Refer to the inverter manual for details of PID control.

• Pr. 128 "PID action selection"

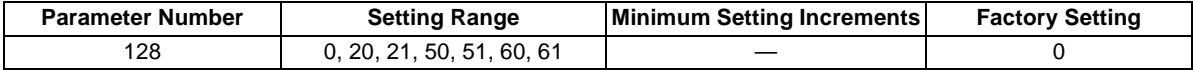

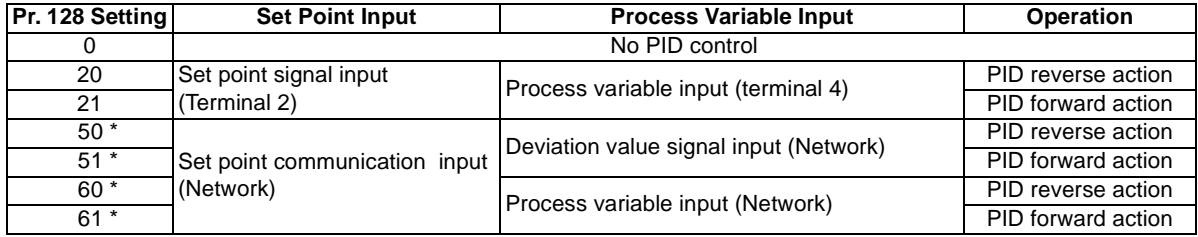

\* Points to note regarding the setting values 50, 51, 60, and 61.

- Enter the set point and process variable (deviation input) in %. At this time, the frequency set in Pr. 902 "frequency setting voltage bias" corresponds to 0% and and the frequency set in Pr. 903 "frequency setting voltage gain" corresponds to 100%.
- Pr. 338 "operation command control location selection" and Pr. 339 "speed command control location selection" are enabled for setting.
- Pr.79 = 6 (Switch-over mode) is made invalid.
- When the FR-E5NL is not fitted, setting the values will not activate the PID control.

#### *[INVERTER SETTING](#page-18-0)*

#### (1) System configuration example

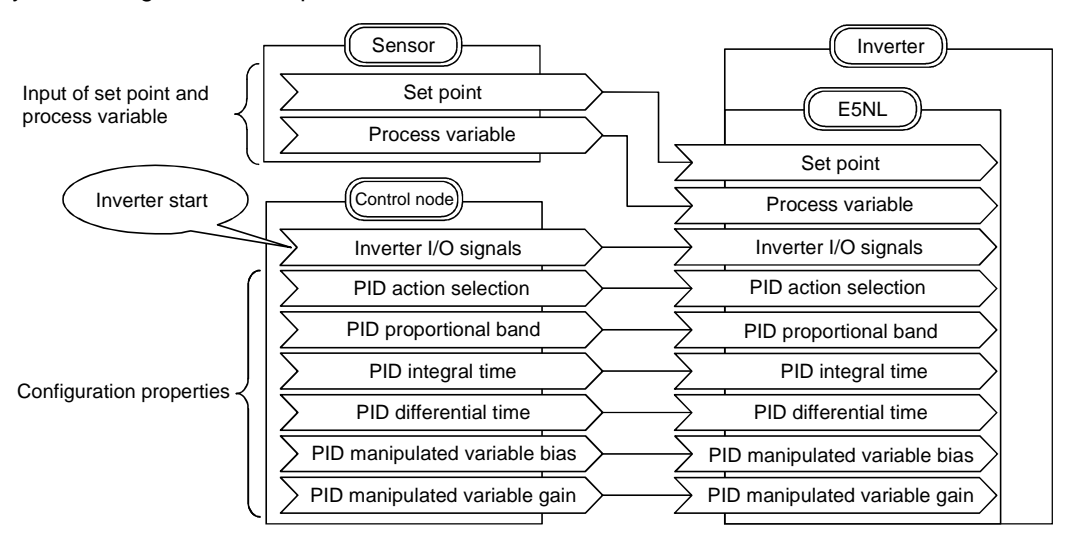

#### *[INVERTER SETTING](#page-18-0)*

- (2) Setting procedure example
	- 1) Sensor calibration (Control range setting) calibrates the sensor in % that is used as the basis of the set point and process variable. For example, when you want to exercise control at 10°C to 50°C, make calibration so that 0% data is sent at 10°C and 100% data at 50°C.
	- 2) Set reverse/forward action in Pr.128 "PID action selection" according to the control.

First, set a slightly larger value in "PID proportional band" and "PID integral time" and a slightly smaller value in "PID differential time". In "PID process variable bias" and "PID process variable gain", set the frequencies to be output by the inverter when the deviation (difference between set point and zero process variable) is 0% and 100%.

3) Input of set point and process variable

Set the target value (%) of control in "Set point".

Enter the currently measured value (%) in "Process variable".

Example: When  $0\% = 10^{\circ}$ C, 100% =  $50^{\circ}$ C, set point =  $25^{\circ}$ C

Set 37.5% in "Set point".

Enter the % equivalent of the current temperature in "Process variable".

(3) Starting the inverter

Turning ON the forward/reverse rotation signal of the "inverter input signal (nviInvInputSig)" starts the inverter and initiates PID control.

While simultaneously performing actual operation and looking at the system, decrease the PID proportional band and increase the PID integral time and PID differential time to make adjustment.

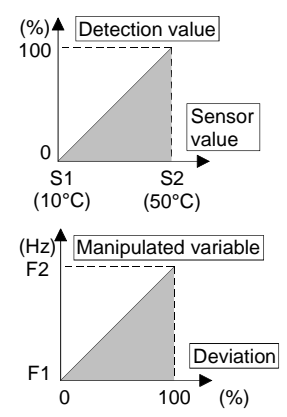

# <span id="page-39-2"></span><span id="page-39-0"></span>**3.6 Initial Communication Delay Time**

• Pr. 387 "initial communication delay time"

You can set the time from when the inverter starts until when data is sent to network at power-on or inverter reset.

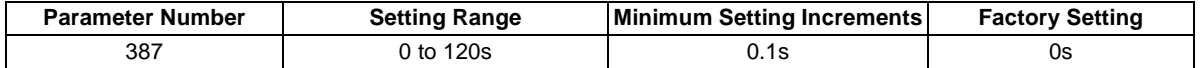

\* This setting is valid only at power-on or inverter reset and does not affect normal data transmission.

#### <span id="page-39-1"></span>**3.7 Heartbeat Send Time**

1)Pr. 388 "heartbeat send time interval"

You can set the heartbeat send time interval.

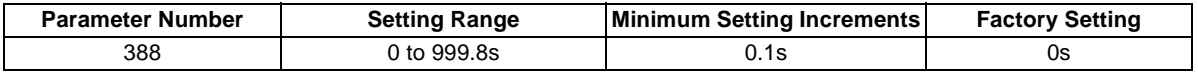

2)Pr. 389 "minimum heartbeat send time"

You can set the minimum heartbeat send time.

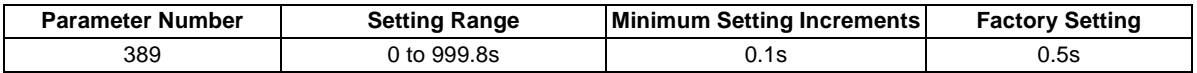

#### *[INVERTER SETTING](#page-18-0)*

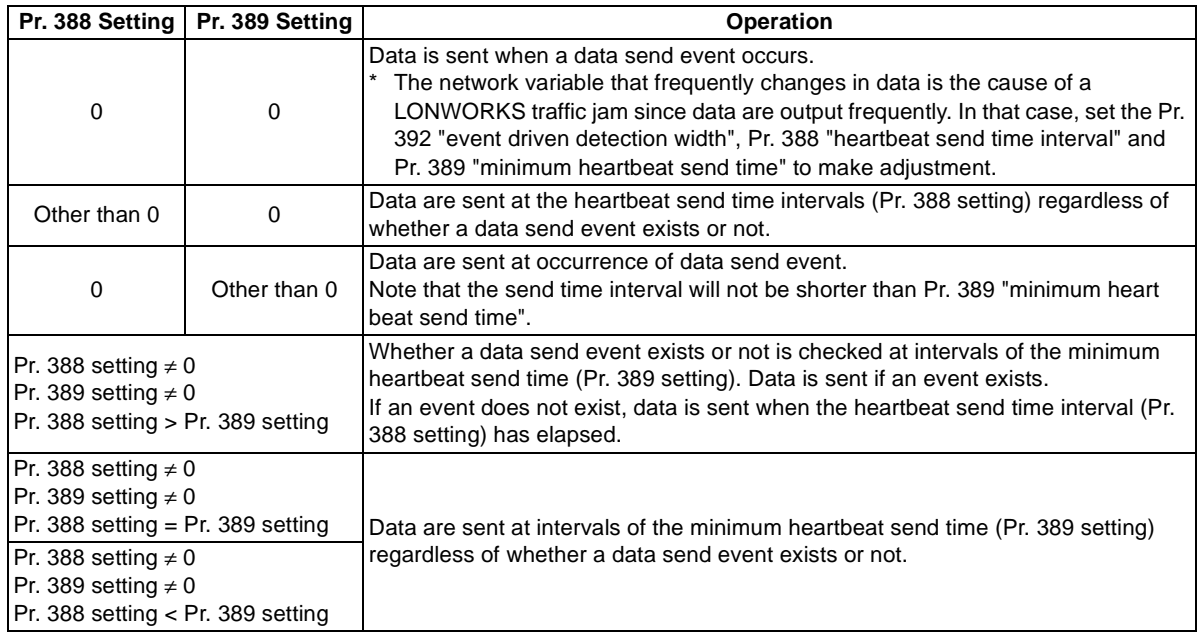

\* At power-on/inverter reset, data is not sent before the Pr.387 "initial communication delay time (nciPwUpOutTm) (Refer to page [31](#page-39-0).)".

With the settings, you set the heartbeat send times of the following network variables.

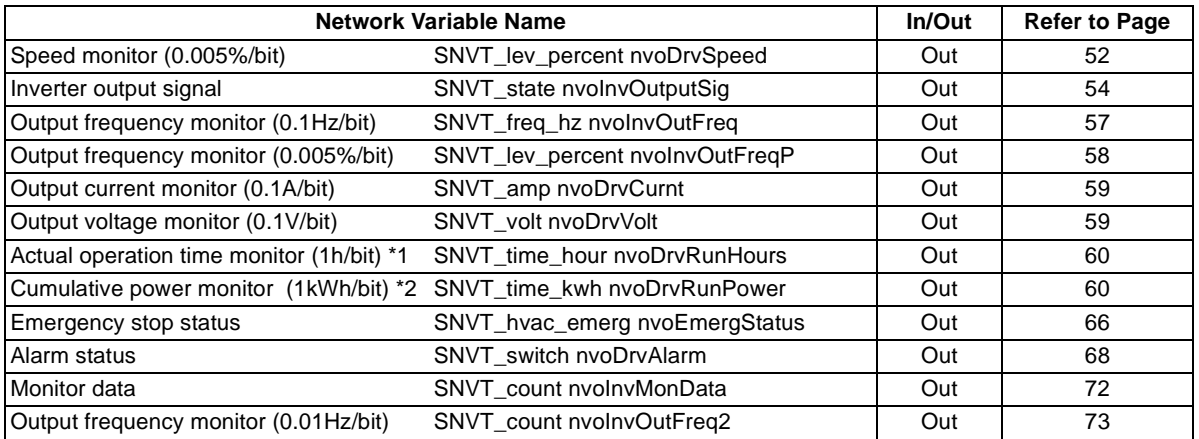

\*1 Displayed in 10 increments on the operation panel or parameter unit (FR-PU04).

\*2 Monitoring is enabled during network operation. You can not monitor from the operation panel or parameter unit (FR-PU04).

#### **REMARKS**

Regardless of monitor numbers to be binded by network management tool such as LonMaker, the send time interval of one network variable is the Pr. 388 (Pr. 389) set time.

For example, when speed monitor and output current monitor are binded, the send time interval of speed monitor is Pr. 388 (Pr. 389)s and the send time interval of output current monitor is Pr. 388 (Pr. 389)s. Due to the limitations on each data send time, the actual send time interval is 1.1s even when the heart beat send time interval (Pr. 388) is set to less than 1.0s. (It takes 1.2s when the monitor data is set.)

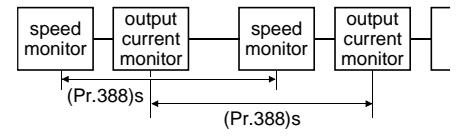

#### **3.8 Heartbeat Receive Time**

• Pr. 391 "heartbeat receive time interval"

In input network variable receive, you can set the time interval at which data is received from network. Excess of the time interval of receive from the network over the set value is regarded as communication line fault detection, causing "Option fault (E.OP3)" to appear and the inverter to stop.

\*Communication line fault detection is disabled when 3 is set in Pr. 502 "alarm stop mode selection".

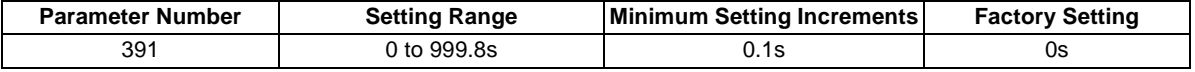

The setting determines the data send timings of the following network variables.

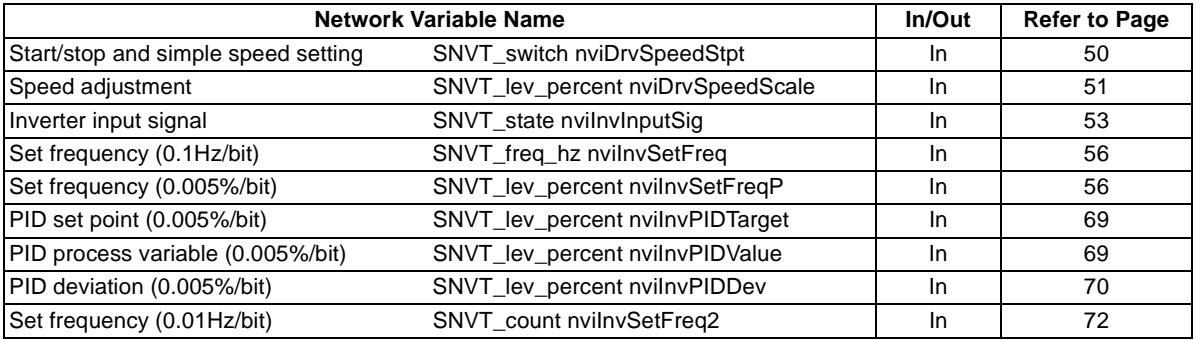

#### <span id="page-43-0"></span>**3.9 % Set Reference Frequency**

You can set the frequency (e.g. set frequency, output frequency) in % or set the reference frequency for monitoring the output frequency in %.

You cannot set the frequency at the resolution less than the minimum frequency resolution of the inverter.

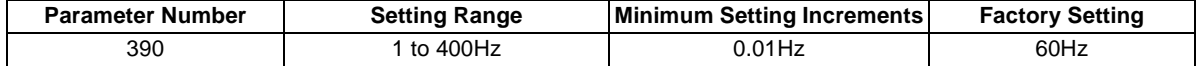

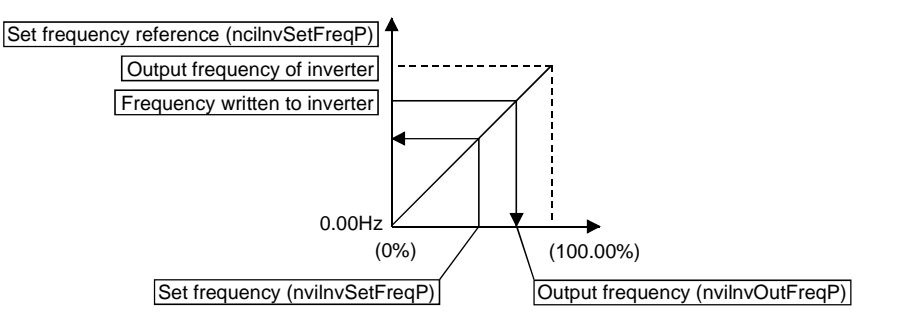

### **3.10 Event Driven Detection Width**

You can set the event driven detection widths (varying widths) of the monitor-related output network variables in 0.01% increments.

A 100% value that will be the basis of the detection width varies with the network variable.

This setting can reduce traffic jams caused by occurrence of many send events due to consecutive value changes.

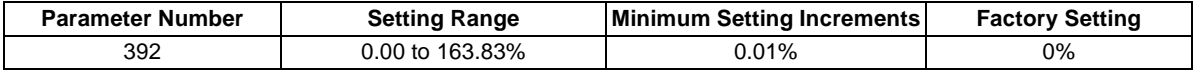

With the setting, you can set the event driven detection widths of the following network variables. When the inverter operation status has changed, e.g. from a stop to startup or from running to a stop, the monitored value is output even when the value is within the event driven detection width.

**Example: output frequency monitoring, when ivent driven detection width (Pr. 392) = 100% and reference value (Pr. 390) = set frequency = 60Hz**

Since the monitored value is output once at startup from a stop status, the startup monitor output is 0.5Hz when the starting frequency is 0.5Hz. Hence, the second monitor is output when the frequency rises above "0.5Hz + 60Hz (Pr. 390 setting  $\times$  Pr. 392 setting)" = "60.5Hz". (The monitored value is not a value output at a time when frequency reaches 60Hz. Use the SU signal to detect output frequency, etc.)

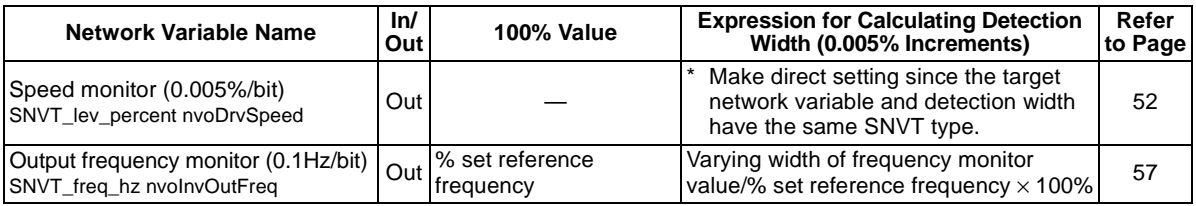

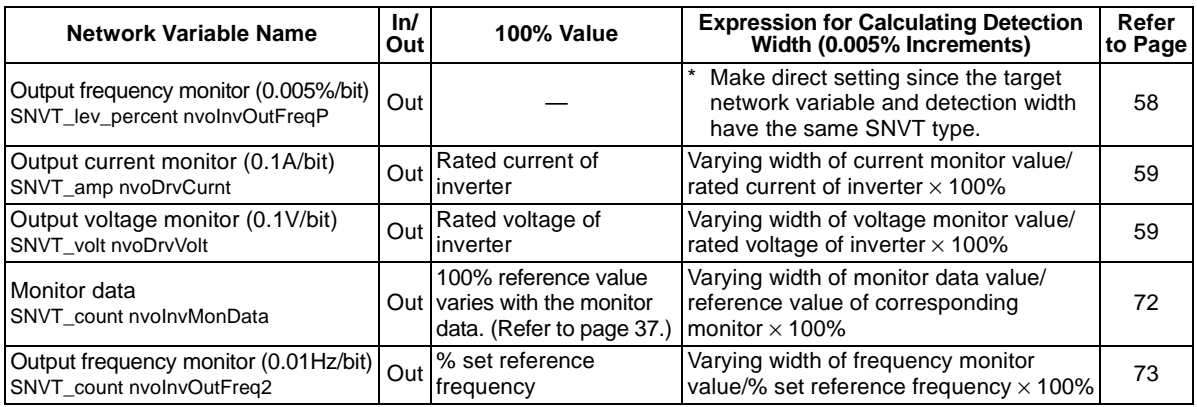

#### **REMARKS**

<span id="page-45-0"></span>100% value of monitor data (Equivalent to the monitor full-scale value used with the monitor display selection function of the inverter)

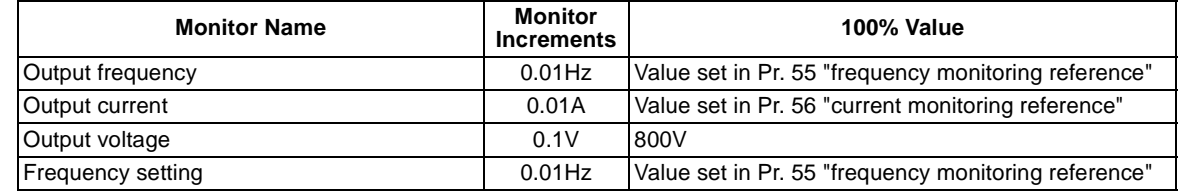

# **4. FUNCTION OVERVIEW**

### **4.1 Function Overview**

The following table lists the functions which can be executed from the network:

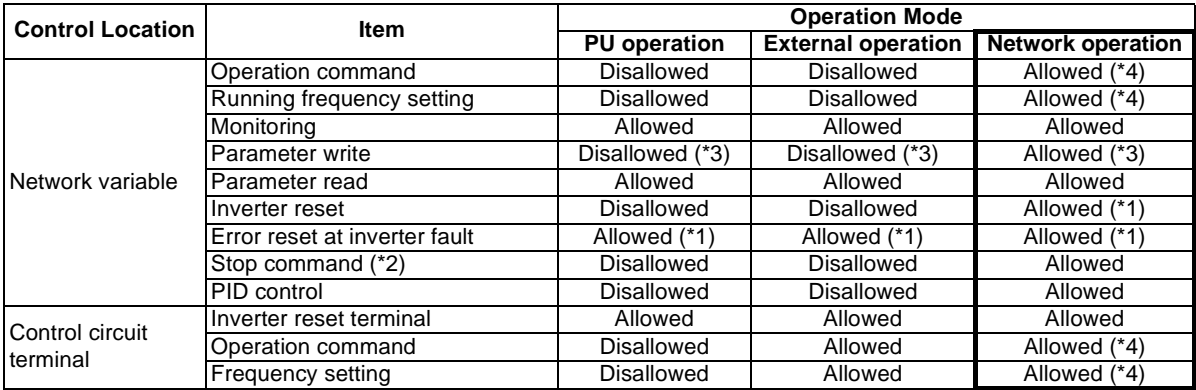

\*1 At occurrence of a communication line fault, the inverter cannot be reset from the network. (For inverter reset, refer to the inverter manual.)

\*2 As set in Pr. 75 "PU stop selection".

- \*3 As set in Pr. 77 "parameter write disable selection". For parameters write-enabled during operation, refer to the inverter manual.
- \*4 As set in Pr. 338 and Pr. 339 (Refer to page [19](#page-27-0).)

#### **REMARKS**

1. The inverter operates in the external operation mode if it is reset from the network in the network operation mode. The setting "1" or "10" in Pr. 340 selects network operation mode.

#### **4.1.1 Output from inverter to network**

• Monitor function

The following items can be monitored by the network:

(1)Output frequency ........ 0.1Hz/bit, 0.005%/bit increments (Refer to pages [57](#page-65-0), [73\)](#page-81-0)

(2)Output current ............. 0.1A/bit increments (Refer to page [59](#page-67-0).)

(3)Output voltage............. 0.1V/bit increments (Refer to page [59](#page-67-1).)

(4)Alarm definition ........... (Refer to page [62](#page-70-0).)

(5)Special monitoring ...... Monitor data set using monitor code (SNVT\_niv InvMonCode)

(Refer to page [71](#page-79-0).)

<span id="page-47-0"></span>(6)Inverter status

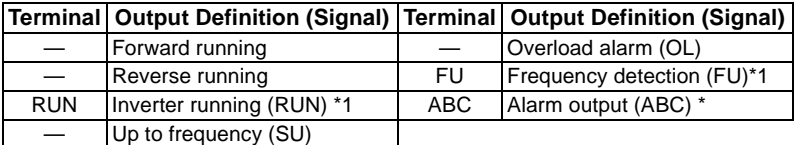

\*1 These are factory-set signals. Output signals can be changed by output terminal function selection (Pr. 190 to 192).

#### $=$  CAUTION  $=$

**For item [\(6\)](#page-47-0) , you can monitor the inverter status with the network variable (nvoInvOutputSig) of the inverter output signal. (Refer to page [54](#page-62-0)**.**)**

• Parameter read

Parameters of the inverter can be read to the network. (Refer to page [74](#page-82-0).)

For the parameter data code list, refer to the inverter manual.

# **4.1.2 Input from network to inverter**

#### • Operation command

Any of the following commands can be output from the network to the inverter as an operation command any time:

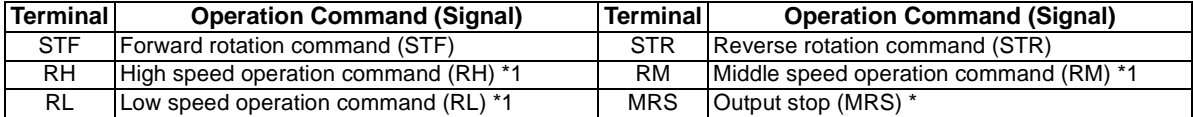

\*1 These are factory-set signals. Input signals can be changed by input terminal function selection (Pr. 180 to Pr. 183). Note that some signals do not accept a command from the master module according to the settings. Refer to page [19](#page-27-0) for details.

#### • Set frequency

The set frequency is written from the network to the inverter when it is changed. (Refer to pages [56](#page-64-0), [72](#page-80-1).) The running frequency may either be written to  $E^2$ PROM or to RAM. When changing the frequency continuously, always write the data to the inverter RAM. (Refer to page [55](#page-63-0).)

#### • Parameter write

Functions can be written from the network. Note that write during inverter operation will result in a mode error. (Refer to page [74](#page-82-0).)

For the parameter data code list, refer to the inverter manual.

• Inverter reset

You can reset the inverter or reset an inverter error. (Refer to pages [61](#page-69-0), [76](#page-84-0).)

• PID control

The network can be used to exercise process control, e.g. flow rate, air volume or pressure. (Refer to page [69](#page-77-2), [86](#page-94-0))

This chapter describes detailed object definitions for use of LONWORKS system.

# **5.1 Object Map**

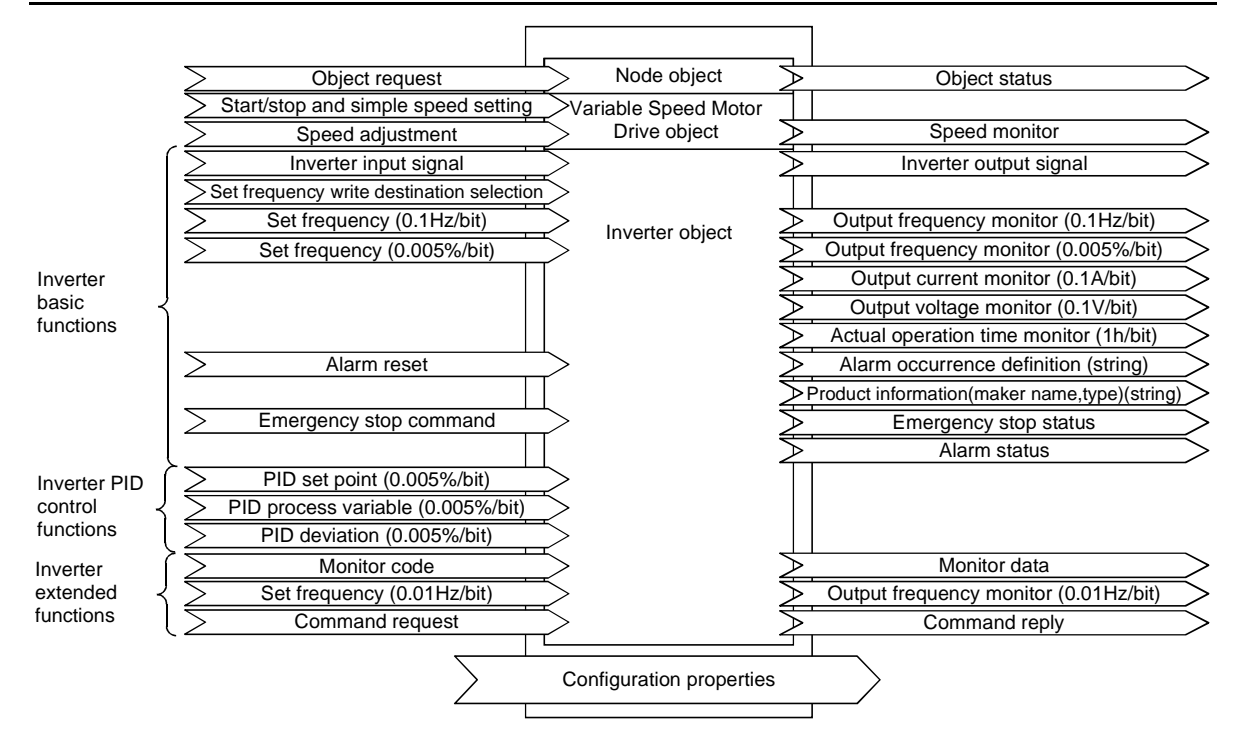

#### **5.2 Network Variable List**

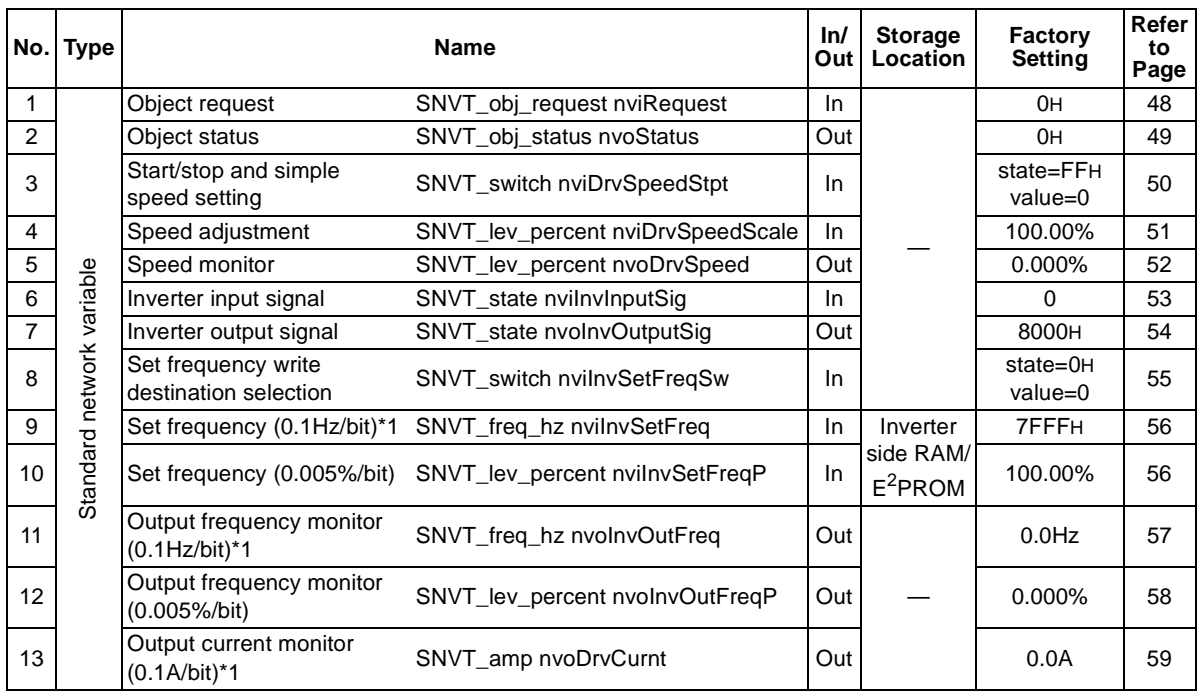

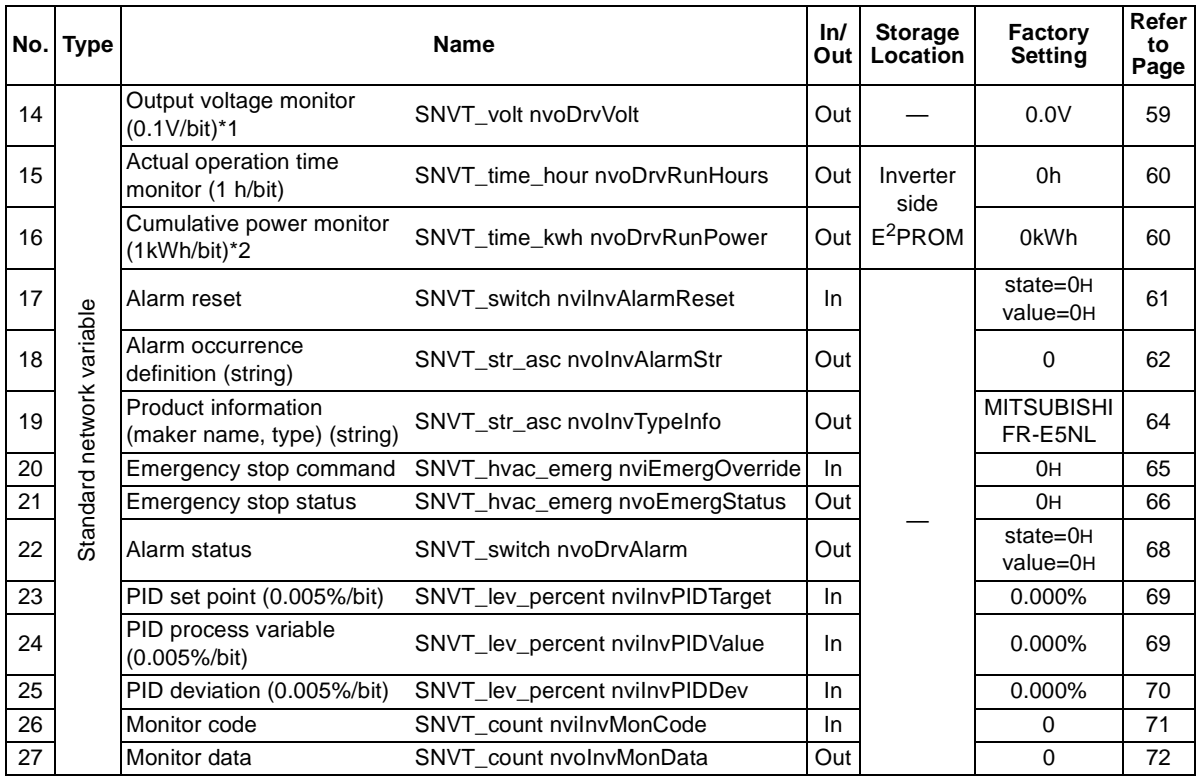

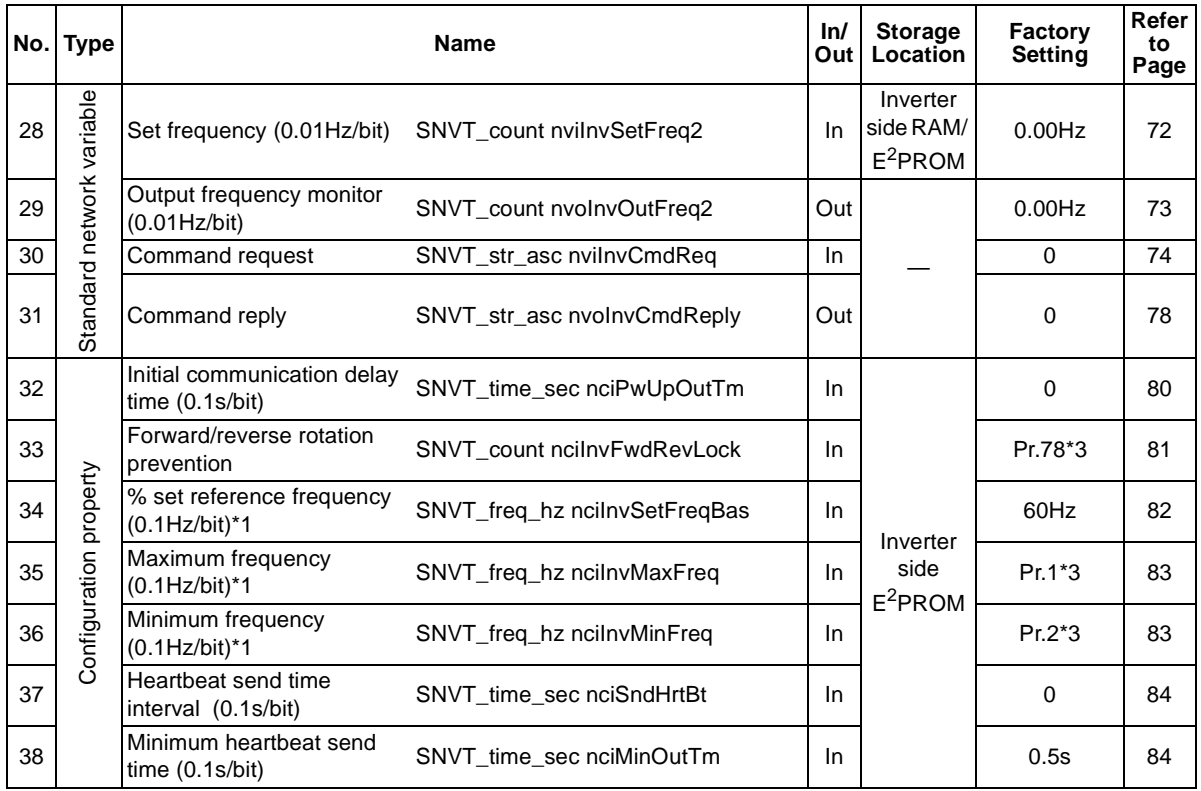

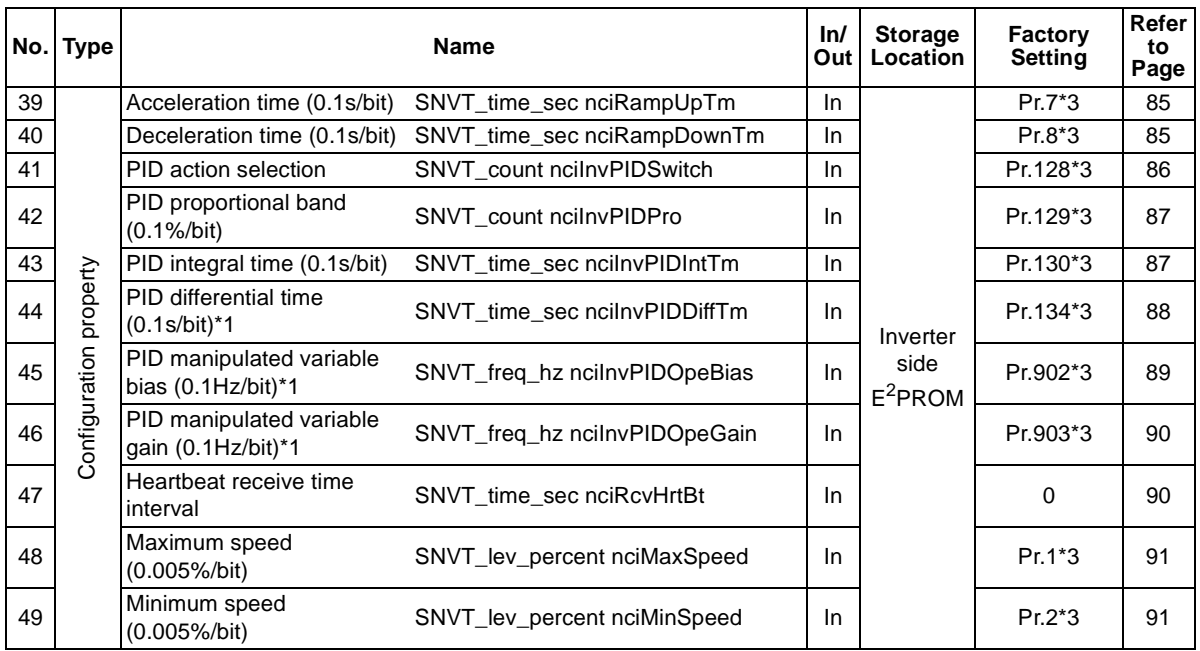

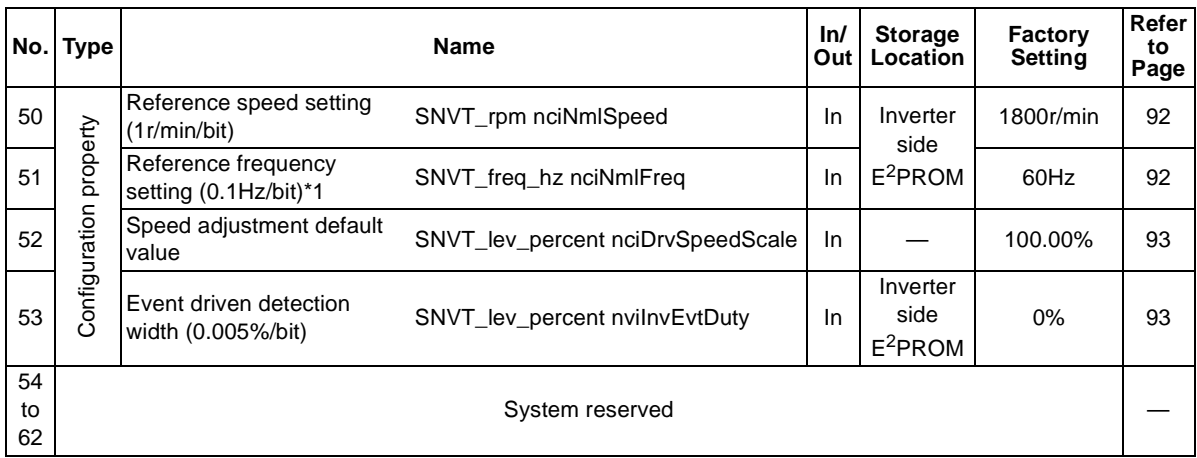

- \*1 Displayed in 0.01 increments on the operation panel or parameter unit (FR-PU04).
- \*2 Displayed in 10 increments on the operation panel or parameter unit (FR-PU04).
- \*3 Refer to the inverter manual for the corresponding parameter factory settings.

#### **REMARKS**

Set "2" in Pr.77 "parameter write disabled selection" to write to the configuration property during inverter operation.

# **6.1 LONWORKS Object**

# **6.1.1 Setting range of object ID**

The setting values of object ID are 0 to 4 and are as listed below.

When any values from 5 to 65535 are set for object ID, nvalid\_id bit of object status (nvoStatus) becomes 1 and command set for object request is made invalid.

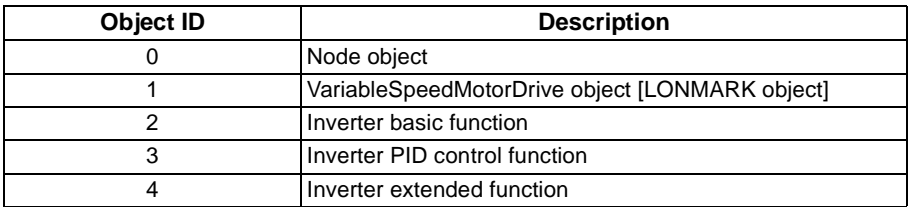

# <span id="page-56-0"></span>**6.1.2 Object request (network input SNVT\_obj\_request nviRequest)**

You can make a request to get the object status.

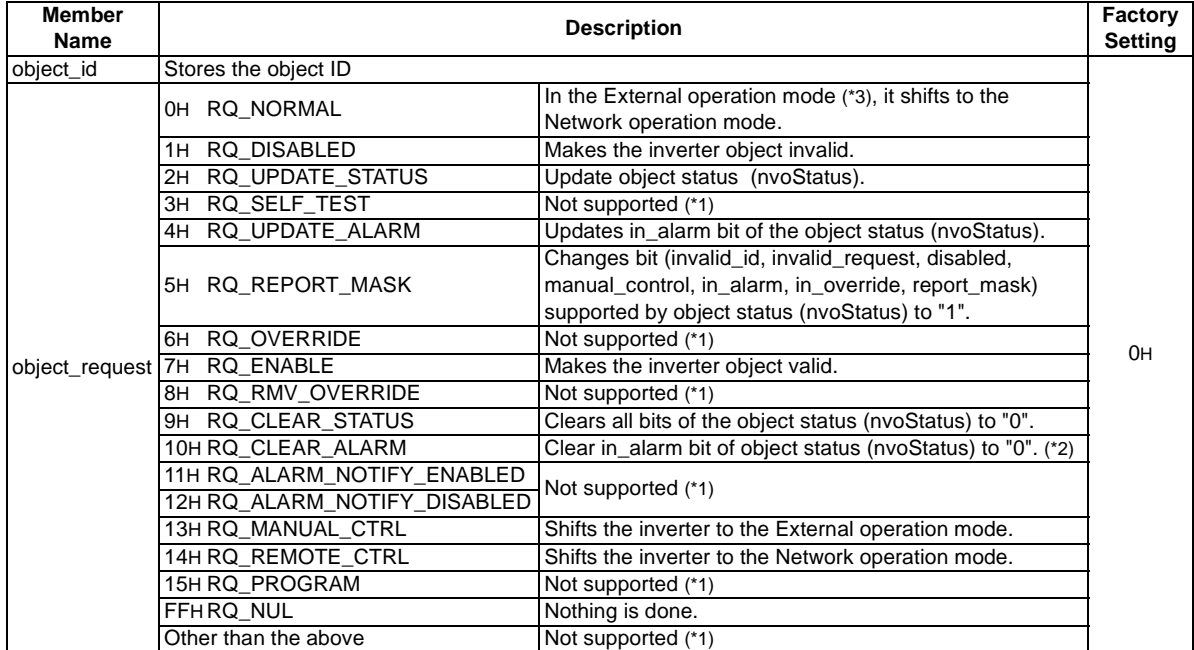

\*1 Changes the invalid\_request of the object status (nvoStatus) to "1" when data is set.

\*2 Use alarm reset (nviInvAlarmReset) to reset the alarm status of the inverter.

\*3 Can also be switched from the switch over mode. (Refer to the inverter manual for details of the switch over mode.)

# <span id="page-57-0"></span>**6.1.3 Object status (network output SNVT\_obj\_status nvoStatus)**

You can indicate the condition of the node.

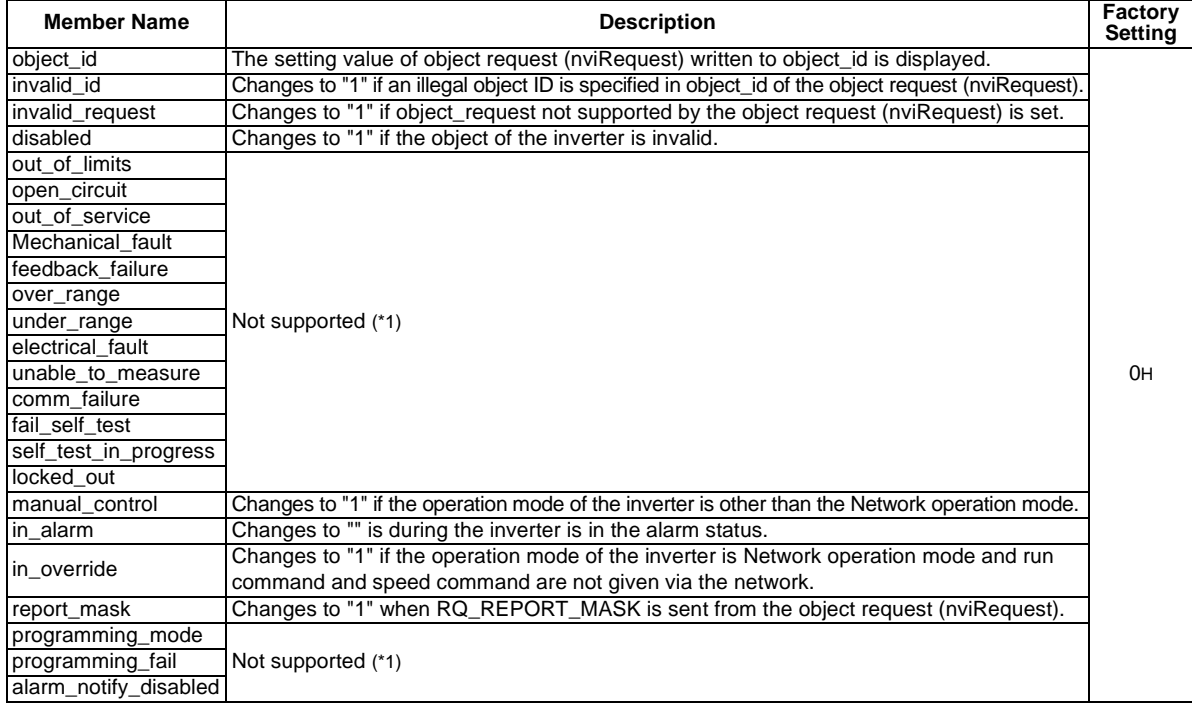

\*1 "0" is always set in the unsupported functions bit position.

# <span id="page-58-0"></span>**6.2 Variable Speed Motor Drive Object**

### <span id="page-58-1"></span>**6.2.1 Start/stop and simple speed setting (network input SNVT\_switch nviDrvSpeedStpt)**

You can set "start/stop" and "simple setting of set frequency".

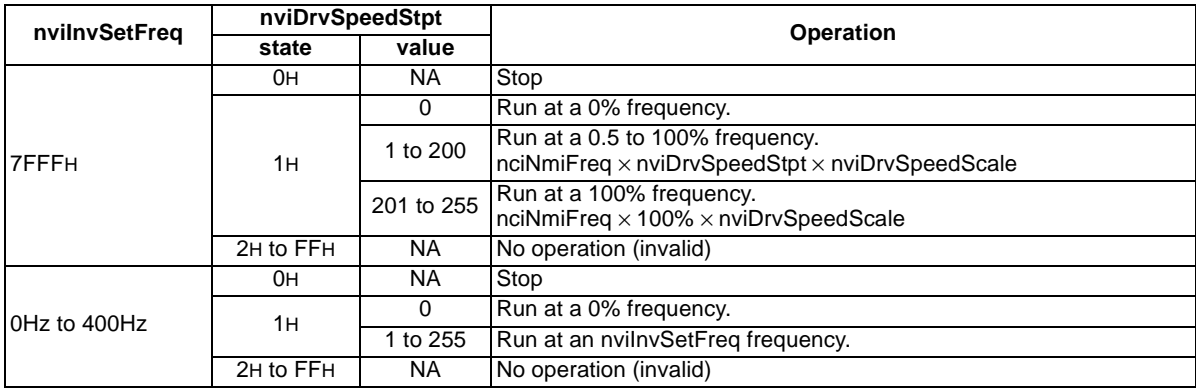

\* Set "start/stop" in state and "simple speed setting" in value. The factory setting is state: FFH, value:0. The nviInvSetFreq setting is determined by "set frequency (nviInvSetFreq)". (Refer to page [56](#page-64-2). ) The rotation direction (forward/reverse rotation) is determined by whether "speed adjustment (nviDrvSpeedScale)" is positive or negative.(Refer to page [51](#page-59-1). ) As the set frequency, set its ratio to "speed adjustment (nviDrvSpeedScale)" (0.5% increments). (Refer to page [51](#page-59-1).)

#### **REMARKS**

The variable is initialized to "FFH" (Factory Setting) at power-on or if it is not updated at the "heartbeat receive time interval (nciRcvHrtBt)".

### <span id="page-59-1"></span><span id="page-59-0"></span>**6.2.2 Speed adjustment (0.005% increments) (network input SNVT\_lev\_percent nviDrvSpeedScale)**

You can set the frequency command in 0.005% increments on the assumption that the frequency set in "reference frequency setting (nciNmlFreq) (Refer to page [92](#page-100-1).) is 100%.

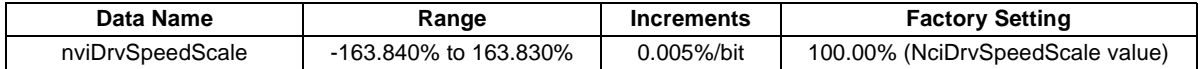

\* Positive value: Motor in forward rotation status, Negative value: Motor in reverse rotation status Control cannot be exercised at less than the minimum frequency resolution (0.01Hz) of the inverter. Data acceptance timing: At network variable receive (nv\_update\_occurs event)

Calculation expression: Frequency command = | (reference frequency setting  $\times$  speed adjustment  $\times$  simple speed setting) |

Example: "Simple speed setting (nviDrvSpeedStpt.value) (Refer to page [50](#page-58-1).)" = 50% "Reference frequency setting (nciNmlFreq) (Refer to page [92](#page-100-1).)" = 60.00Hz When speed adjustment (nviDrvSpeedScale) = -150%, | (60.00Hz × -150% <sup>×</sup> 50%) | = 45Hz

Since the calculation result is negative, a "reverse rotation command" is given.

#### **REMARKS**

The variable is initialized to 100.00% (Factory Setting) at power-on or if it is not updated at the "heartbeat receive time interval (nciRcvHrtBt)".

# <span id="page-60-0"></span>**6.2.3 Speed monitor (0.005% increments) (network output SNVT\_lev\_percent nvoDrvSpeed)**

You can set the output frequency in 0.005% increments on the assumption that the frequency set in "reference frequency setting (nciNmlFreq) (Refer to page [92](#page-100-1).)" is 100%.

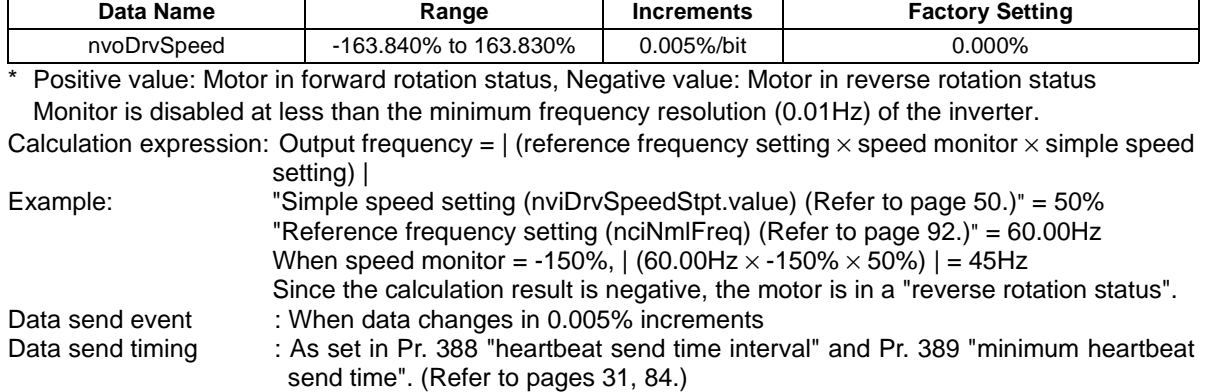

### <span id="page-61-0"></span>**6.3 Inverter Basic Functions**

# **6.3.1 Inverter input signal (network input SNVT\_state nviInvInputSig)**

A 16-bit-wide input signal to the inverter.

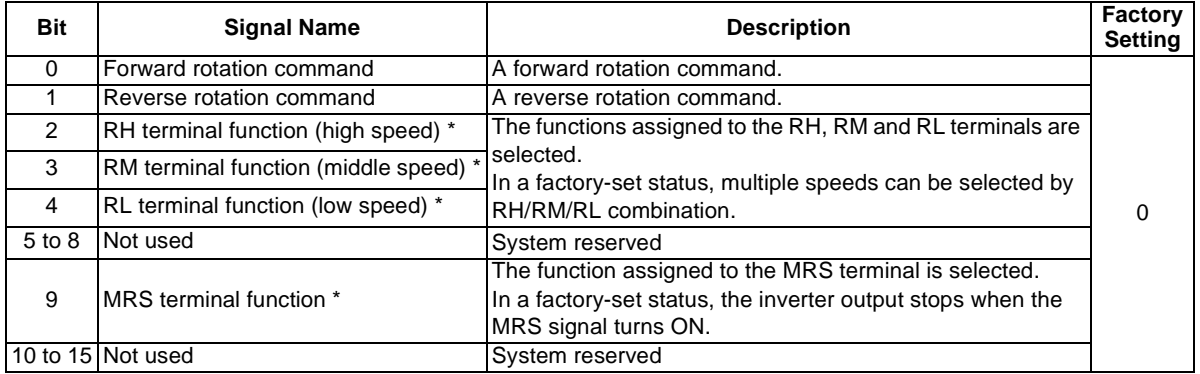

\* Using Pr. 180 to Pr. 183, you can assign the terminal functions.

Data acceptance timing: At network variable receive (nv\_update\_occurs event)

#### **REMARKS**

The command given to the inverter is determined by the combination of the forward and reverse rotation commands.

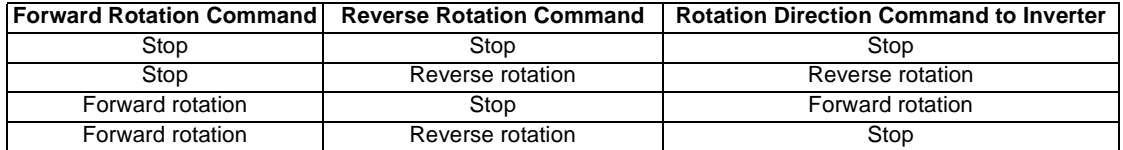

### <span id="page-62-0"></span>**6.3.2 Inverter output signal (network output SNVT\_state nvoInvOutputSig)**

A 16-bit-wide output signal to the inverter.

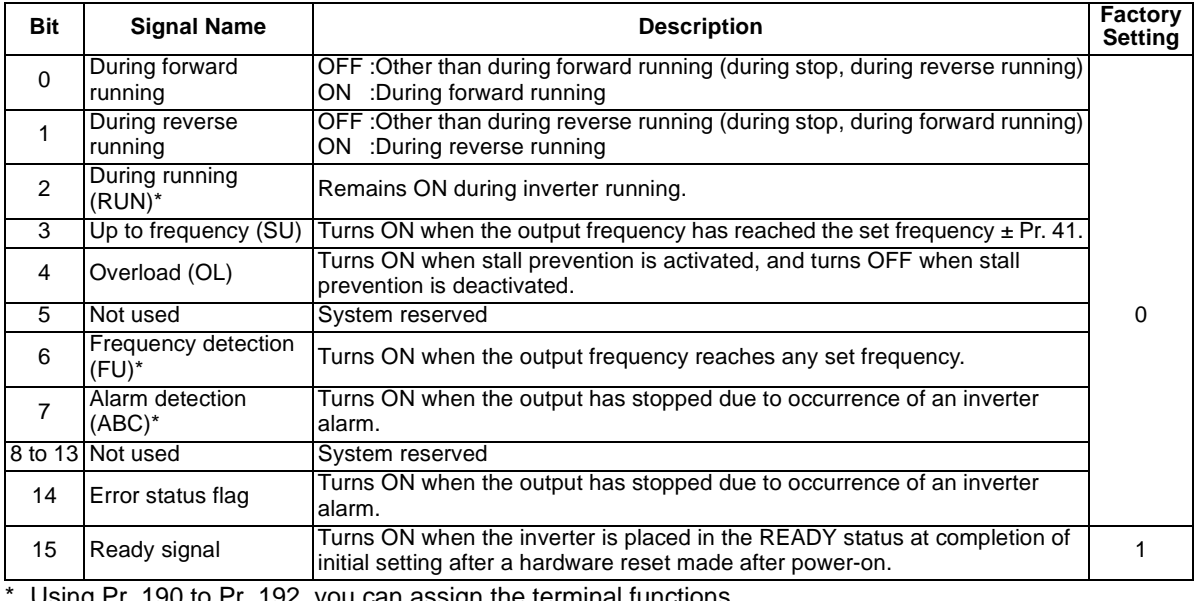

Using Pr. 190 to Pr. 192, you can assign the terminal functions.

Data send timing : As set in Pr. 388 "heartbeat send time interval" and Pr. 389 "minimum heartbeat send time". (Refer to pages [31](#page-39-1), [84](#page-92-0).)

### <span id="page-63-0"></span>**6.3.3 Set frequency write destination selection (network input SNVT\_switch nviInvSetFreqSw)**

When writing the set frequency of any of the following network variables, you can select either of the internal memories of the inverter. RAM and  $E^2$ PROM, as the write destination.

- "Set frequency (0.1Hz increments) (nviInvSetFreq)"
- "Set frequency (0.005% increments) (nviInvSetFreqP)"
- "Set frequency (0.01Hz increments) (nviInvSetFreq2)"

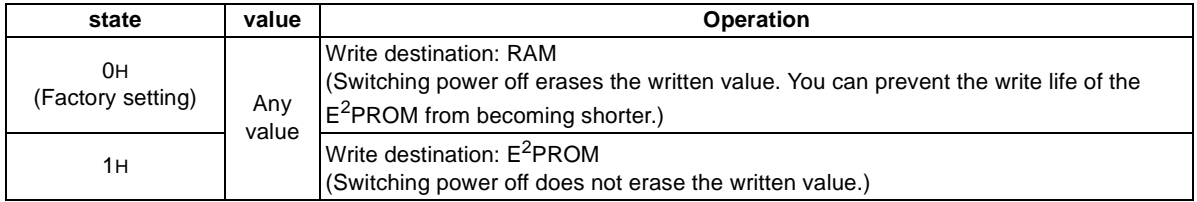

\* value: Not used

The factory setting is 0.

Data acceptance timing: At network variable receive (nv\_update\_occurs event)

#### $=$  CAUTION  $=$

**When changing the set frequency frequently, set "RAM write."**

**With "write to E2PROM" being selected, frequent setting of the set frequency will shorten the life of the E2PROM.**

<span id="page-64-0"></span>*NETWORK VARIABLE DETAILS*

### <span id="page-64-2"></span>**6.3.4 Set frequency (0.1Hz increments) (network input SNVT\_freq\_hz nviInvSetFreq)**

You can set the frequency command in 0.1Hz increments.

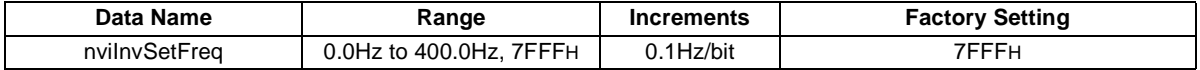

\* Depending on the setting, the operation that can be set in "start/stop and simple speed setting (nviDrvSpeedStpt)" changes.

7FFFH is not reflected as the actual set frequency value. (Refer to page [50](#page-58-1).)

Data acceptance timing: At network variable receive (nv\_update\_occurs event)

# <span id="page-64-1"></span>**6.3.5 Set frequency (0.005% increments) (network input SNVT\_lev\_percent nviInvSetFreqP)**

You can monitor the output frequency of the inverter in 0.005% increments on the assumption that the frequency set in "% set reference frequency (nciInvSetFreqBas) (Refer to pages [35](#page-43-0), [82](#page-90-0).)" is 100%.

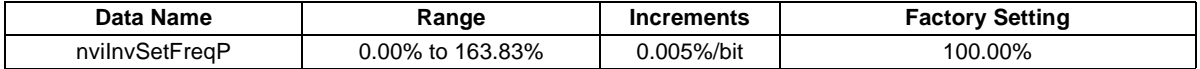

\* Control cannot be exercised at less than the minimum frequency resolution (0.01Hz) of the inverter.

Example:  $\%$  set reference frequency = 60.0Hz Set frequency to be written = 30.0Hz Set frequency =  $30.0/60.0 = 0.5$ 

Set 50.000%.

Data acceptance timing: At network variable receive (nv\_update\_occurs event)

### <span id="page-65-0"></span>**6.3.6 Output frequency monitor (0.1Hz increments) (network output SNVT\_freq\_hz nvoInvOutFreq)**

You can monitor the output frequency of the inverter in 0.1Hz increments.

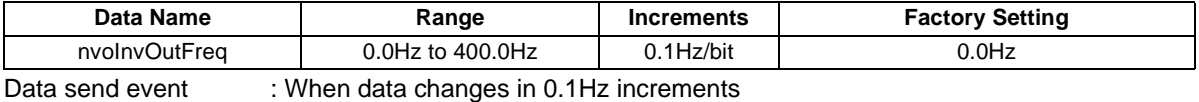

Data send timing : As set in Pr. 388 "heartbeat send time interval" and Pr. 389 "minimum heartbeat send time". (Refer to pages [31](#page-39-1), [84](#page-92-0).)

#### **REMARKS**

This variable is similar to "output frequency monitor (0.005% increments)" but may sometimes differ from it in data send timing since they are different in mutual resolution.

# <span id="page-66-0"></span>**6.3.7 Output frequency monitor (0.005% increments) (network output SNVT\_lev\_percent nvoInvOutFreqP)**

You can monitor the output frequency of the inverter in 0.005% increments on the assumption that the frequency set in "% set reference frequency (nciInvSetFreqBas) (Refer to pages [35](#page-43-0), [82](#page-90-0).)" is 100%.

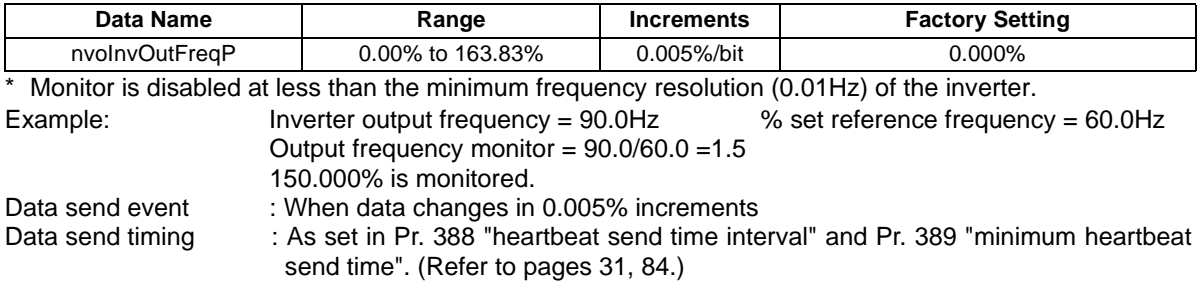

**REMARKS**

This variable is similar to "output frequency monitor (0.1Hz increments)" but may sometimes differ from it in data send timing since they are different in mutual resolution.

### <span id="page-67-0"></span>**6.3.8 Output current monitor (0.1A increments) (network output SNVT\_amp nvoDrvCurnt)**

You can monitor the output current of the inverter in 0.1A increments.

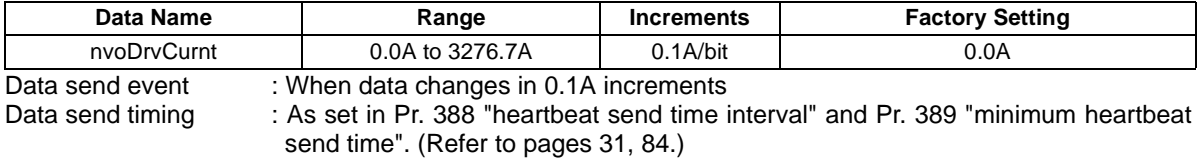

#### <span id="page-67-1"></span>**6.3.9 Output voltage monitor (0.1V increments) (network output SNVT\_volt nvoDrvVolt)**

You can monitor the output voltage of the inverter in 0.1V increments.

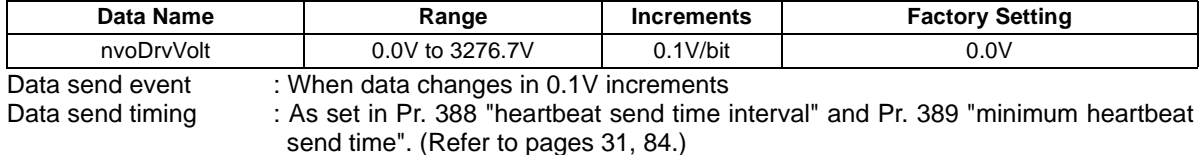

### <span id="page-68-0"></span>**6.3.10 Actual operation time monitor (network output SNVT\_time\_hour nvoDrvRunHours)**

You can monitor the actual operation time (cumulative inverter output time) of the inverter in 1 hour increments.

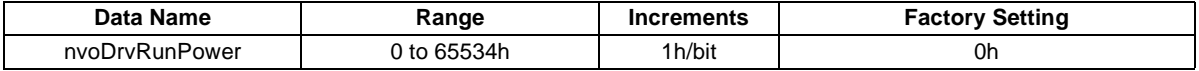

\* Displayed in 10 increments on the operation panel or parameter unit (FR-PU04).

- Data send event : When data changes in 1 hour increments
- Data send timing : As set in Pr. 388 "heartbeat send time interval" and Pr. 389 "minimum heartbeat send time". (Refer to pages [31](#page-39-1), [84](#page-92-0).)

# <span id="page-68-1"></span>**6.3.11 Cumulative power monitor (1kWh increments) (network output SNVT\_time\_kwh nvoDrvRunPower)**

You can monitor the cumulative power of the inverter in 1kWh increments.

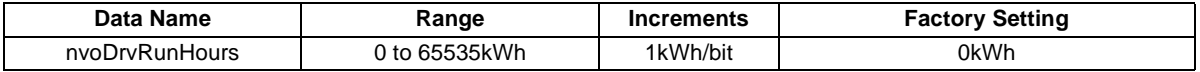

\* Monitoring is enabled during network operation. You can not monitor from the operation panel or parameter unit (FR-PU04).

Data send event : When data changes in 1kWh increments.

Data send timing : As set in Pr. 388 "heartbeat send time interval" and Pr. 389 "minimum heartbeat send time". (Refer to pages [31](#page-39-1), [84](#page-92-0).)

# <span id="page-69-0"></span>**6.3.12 Alarm reset (network input SNVT\_switch nviInvAlarmReset)**

You can reset the inverter at inverter alarm occurrence.

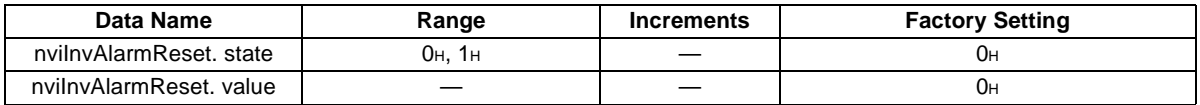

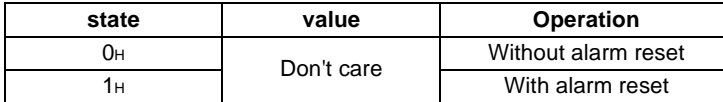

\* value: Not used

When the inverter is not during an alarm, performing this operation does not reset the inverter.

Data acceptance timing: At network variable receive (nv\_update\_occurs event)

# <span id="page-70-0"></span>**6.3.13 Alarm occurrence definition (network output SNVT\_str\_asc nvoInvAlarmStr)**

At inverter alarm occurrence, you can confirm the alarm definition of the inverter with a character string.

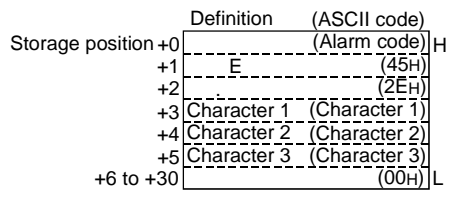

\* If an inverter alarm occurs at power-on/inverter reset, data is not sent before the Pr.387 "initial communication delay time (nciPwUpOutTm) (Refer to pages [31](#page-39-2), [80](#page-88-0).)". The factory setting of +0 to +30 is 0.

Data send timing: At inverter alarm occurrence

#### **Alarm Code Correspondence Table**

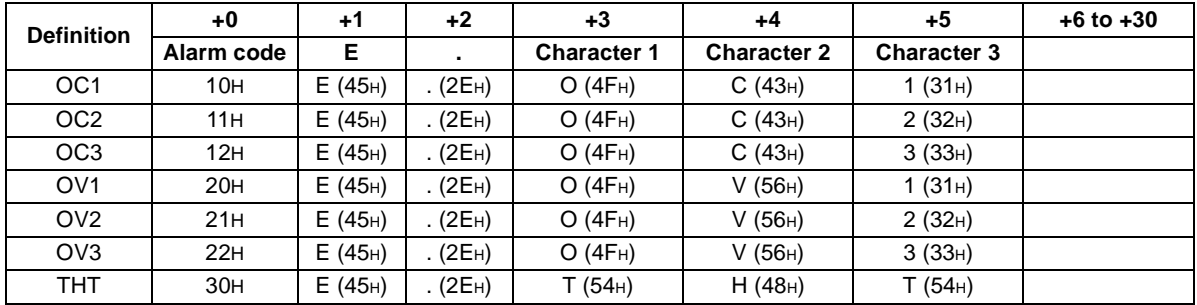

#### *NETWORK VARIABLE DETAILS*

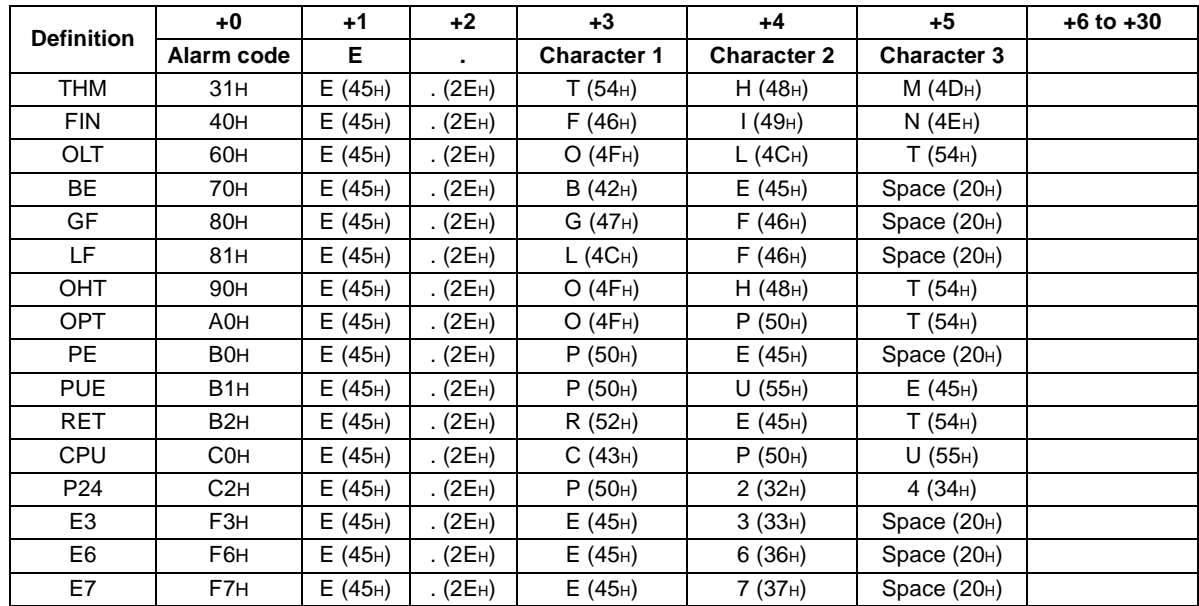

\* ASCII code in parentheses
*NETWORK VARIABLE DETAILS*

#### **6.3.14 Product information (maker name, type) (network output SNVT\_str\_asc nvoInvTypeInfo)**

When an alarm has occurred at the inverter, you can send the "maker name (MITSUBISHI)" and "type (FR-E5NL)" data as a character string.

\* At power-on/inverter reset, data is not sent before the Pr.387 "initial communication delay time (nciPwUpOutTm) (Refer to pages [31](#page-39-0), [80](#page-88-0).)". The display is factory-set to "MITSUBISHI FR-E5NL".

Data send timing: At power-on/inverter reset/inverter alarm occurence

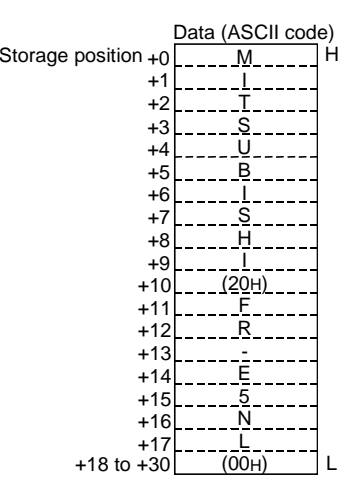

### **6.3.15 Emergency stop command (network input SNVT\_hvac\_emerg nviEmergOverride)**

You can give an emergency stop command during inverter operation.

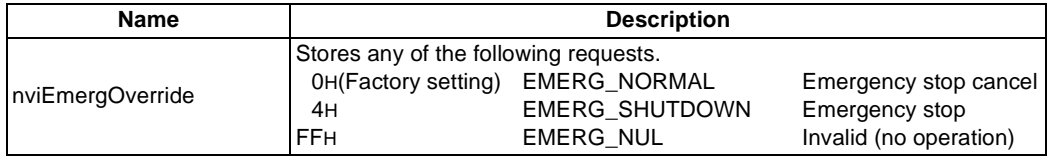

\* If "EMERG\_SHUTDOWN" is requested during inverter operation, the inverter decelerates to a stop independently of the operation mode.

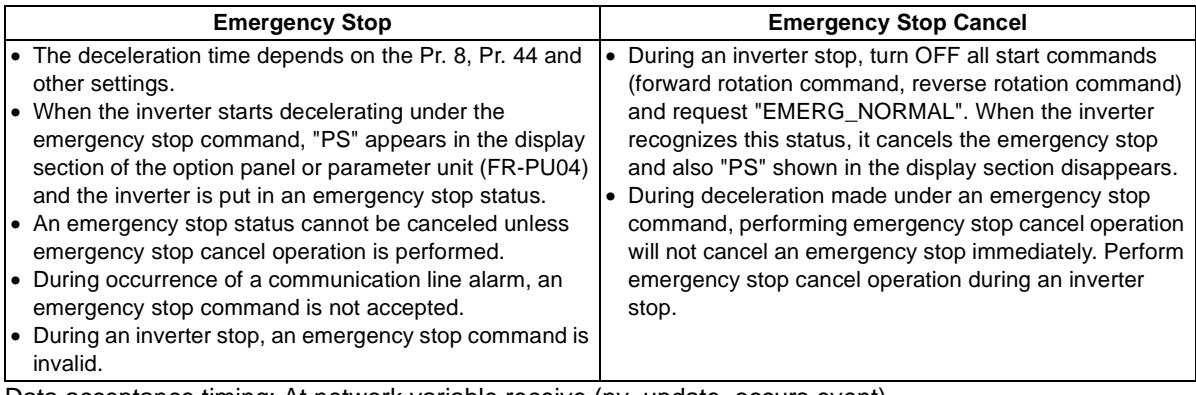

*NETWORK VARIABLE DETAILS*

#### **6.3.16 Emergency stop status (network output SNVT\_hvac\_emerg nvoEmergStatus)**

You can indicate the emergency stop status of the inverter.

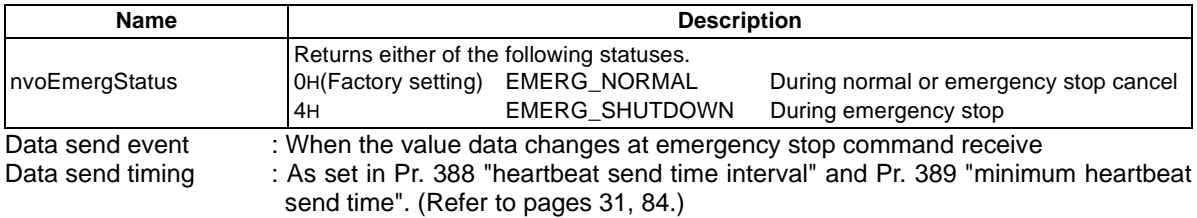

#### **Operation Timing Chart**

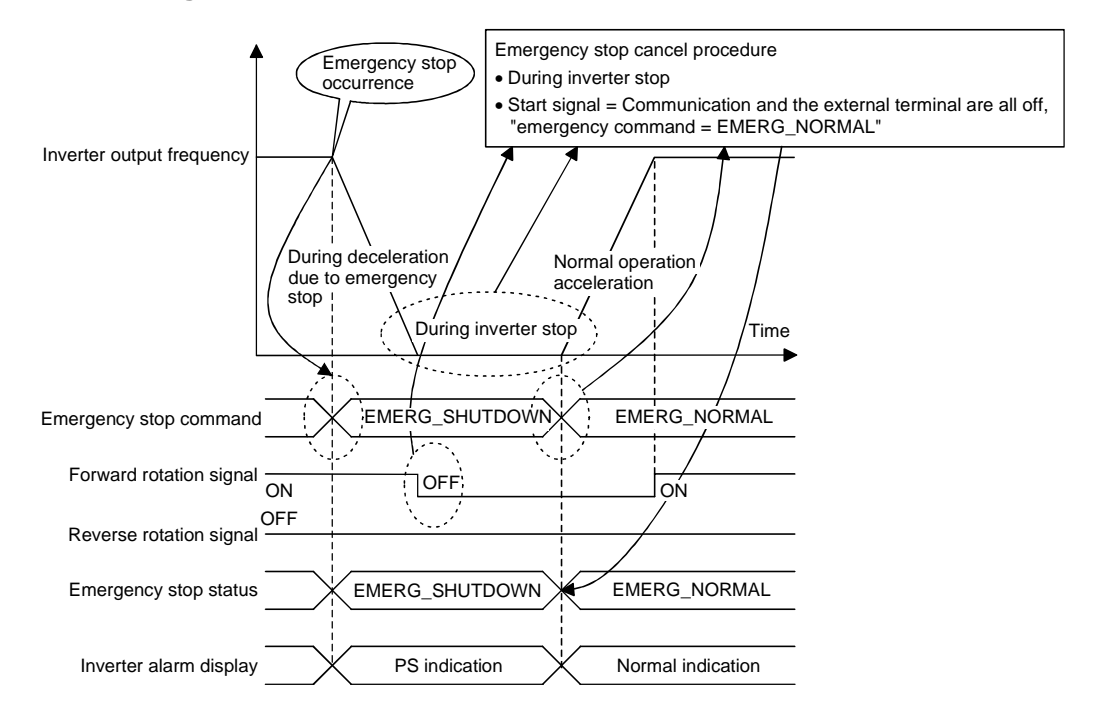

# **6.3.17 Alarm status (network output SNVT\_switch nvoDrvAlarm)**

You can indicate the alarm status of the inverter.

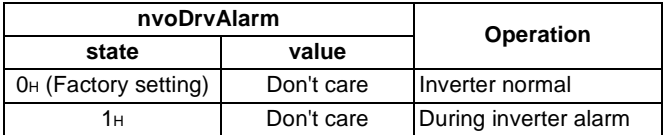

\* The value is factory-set to 0H.

Data send timing : As set in Pr. 388 "heartbeat send time interval" and Pr. 389 "minimum heartbeat send time". (Refer to pages [31](#page-39-1), [84](#page-92-0).)

### **6.4 Inverter PID Control Functions**

# **6.4.1 PID set point (network input SNVT\_lev\_percent nviInvPIDTarget)**

Enter the target value of air volume, temperature or the like in 0.005% increments.

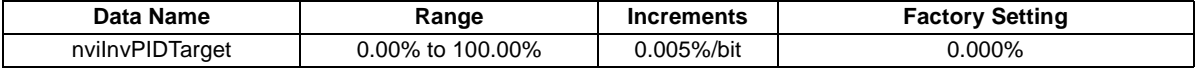

\* Control cannot be exercised at less than the minimum resolution (0.01%) of the inverter.

The values less than 0.00% or more than 100.00% are made invalid.

Example: When setting 30°C as the set point using a 10°C/0%, 50°C/100% detector

 $( (30-10) / (50-10) ) \times 100 = 50\%$ 

As the PID set point, enter 50.00%.

Data acceptance timing: At network variable receive (nv\_update\_occurs event)

### **6.4.2 PID process variable (network input SNVT\_lev\_percent nviInvPIDValue)**

Enter the measured value of air volume, temperature or the like in 0.005% increments.

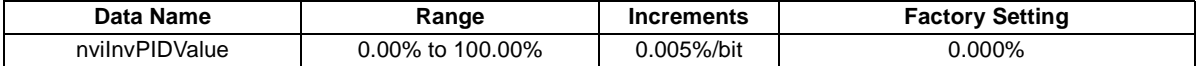

\*Control cannot be exercised at less than the minimum resolution (0.01%) of the inverter.

The values less than 0.00% or more than 100.00% are made invalid.

Example: When the process variable is 25°C on a 10°C/0%, 50°C/100% detector

( (25-10) / (50-10) ) × 100 = 37.5%

As the PID process variable, enter 37.50%.

# **6.4.3 PID deviation (network input SNVT\_lev\_percent nviInvPIDDev)**

Enter the set value of air volume, temperature or the like in 0.005% increments.

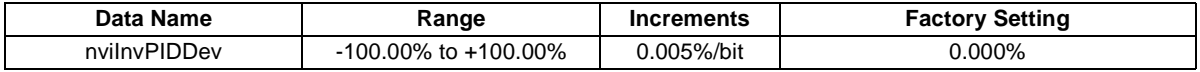

\* Control cannot be exercised at less than the minimum resolution (0.01%) of the inverter.

The values less than -100.00% or more than 100.00% are made invalid.

Example: When the set point is 25°C and the current temperature is 30°C on a 10°C/0%, 50°C/100% detector (deviation: +5°C)

 $(5/(50-10)) \times 100 = 12.5\%$ 

As the PID deviation, enter 12.50%.

### **6.5 Inverter Extended Functions**

# <span id="page-79-0"></span>**6.5.1 Monitor code (network input SNVT\_count nviInvMonCode)**

When you set the monitor code you want to monitor, the monitor value corresponding to that code enters "monitor data (nvoInvMonData) (Refer to page [72](#page-80-0).)".

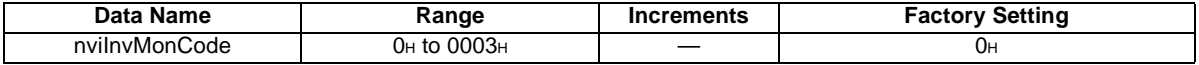

<Monitor Code Table>

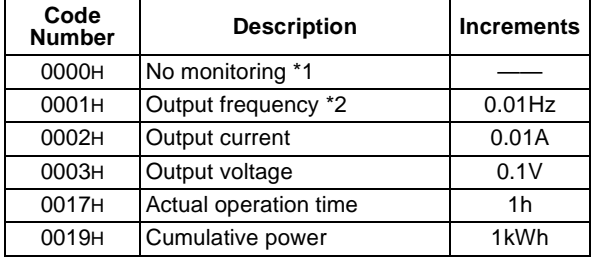

\*1 The value of the first monitor is 0, and the value is the value previously monitored when switched from an other monitor.

 \*2 When "0" is not set in Pr.37, output frequency monitor changes to rotation monitor. (increment at speed monitoring: 1r/min) Note that the speed display of higher than 65535 (FFFFH) is 65535 (FFFFH).

\*3 When monitor data other than the above is set, monitor data (nvoInvMonData) becomes an arbitrary value.

# <span id="page-80-0"></span>**6.5.2 Monitor data (network output SNVT\_count nvoInvMonData)**

You can monitor the data of the monitor type set in "monitor code (nviInvMonCode) (Refer to page [71](#page-79-0).)".

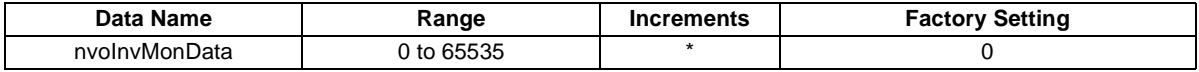

\* For the monitor data increments, use the corresponding increments according to the monitor code table. (Refer to pages [71](#page-79-0).)

(Example) If the monitored value is 60.00Hz, "6000" is displayed.

Data send event : When the monitor value data changes

Data send timing : As set in Pr. 388 "heartbeat send time interval" and Pr. 389 "minimum heartbeat send time". (Refer to pages [31](#page-39-1), [84](#page-92-1).)

# **6.5.3 Set frequency (0.01Hz increments) (network input SNVT\_count nviInvSetFreq2)**

You can set the frequency command in 0.01Hz increments.

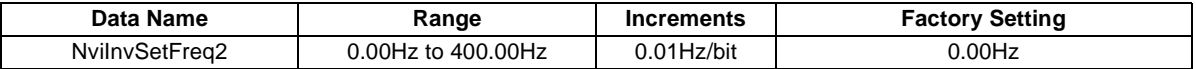

(Example) If you want to set 120.00Hz, set "12000", the value 100 times greater than the desired frequency.

#### **6.5.4 Output frequency monitor (0.01Hz increments) (network output SNVT\_count nvoInvOutFreq2)**

You can monitor the output frequency of the inverter in 0.01Hz increments.

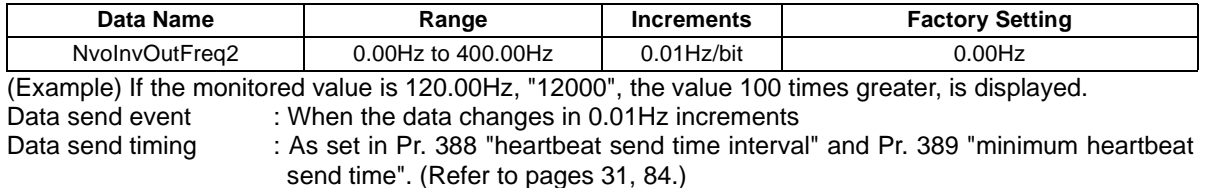

# <span id="page-82-0"></span>**6.5.5 Command request (network input SNVT\_str\_asc nviInvCmdReq)**

You can set the instruction code and written data for executing operation mode rewrite, parameter read and write, alarm history reference, parameter clear or the like.

The format is as shown below. The data to be set are in ASCII code. The factory setting of +0 to +30 is 0.

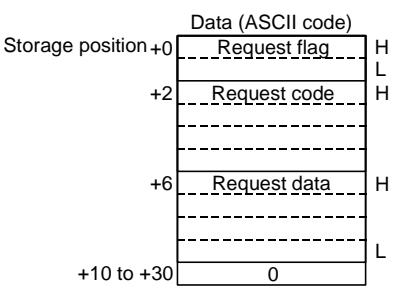

Example: When writing Pr. 7 "acceleration time" = 10.0s

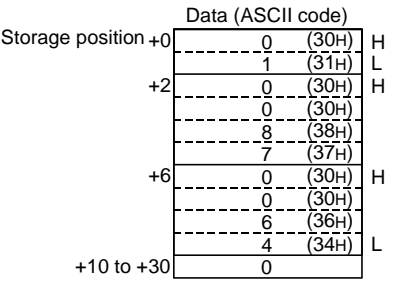

Data acceptance timing: At network variable receive (nv\_update\_occurs event) and when request flag = 1

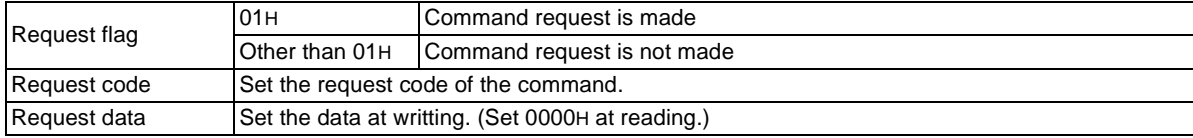

#### **Command List**

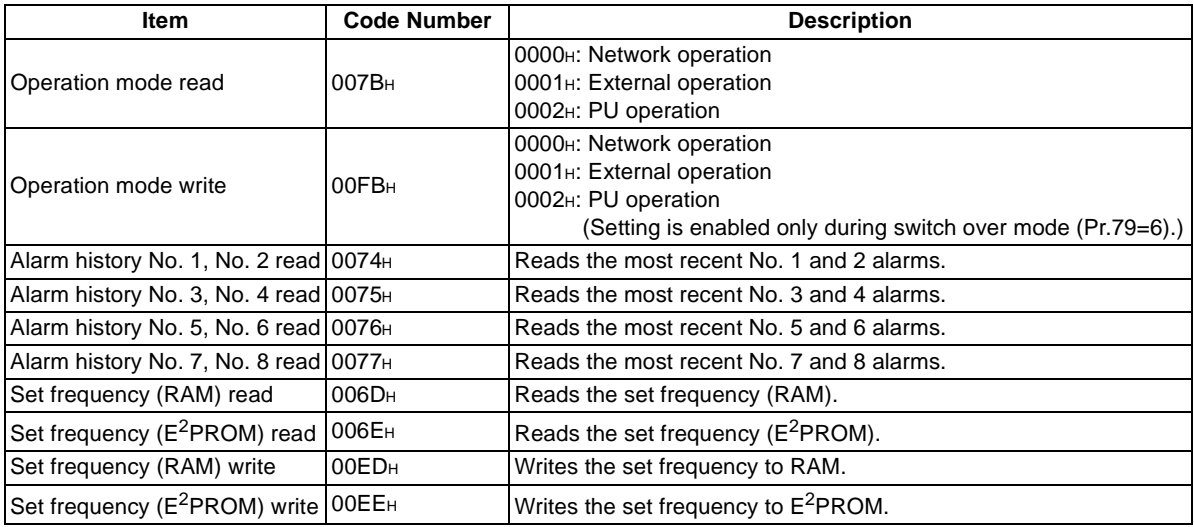

#### *[NETWORK VARIABLE DETAILS](#page-55-0)*

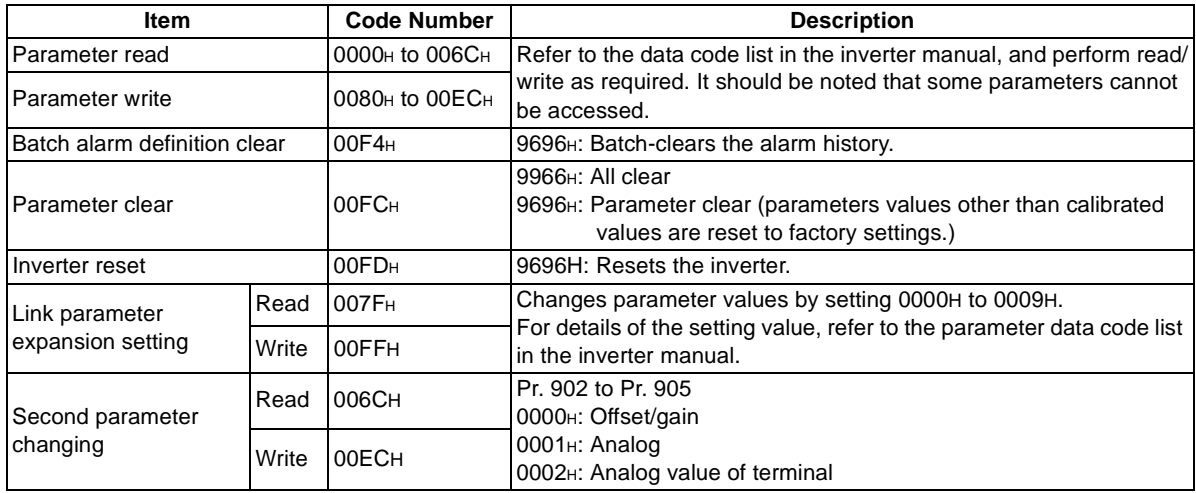

Command processing is performed in the following procedure.

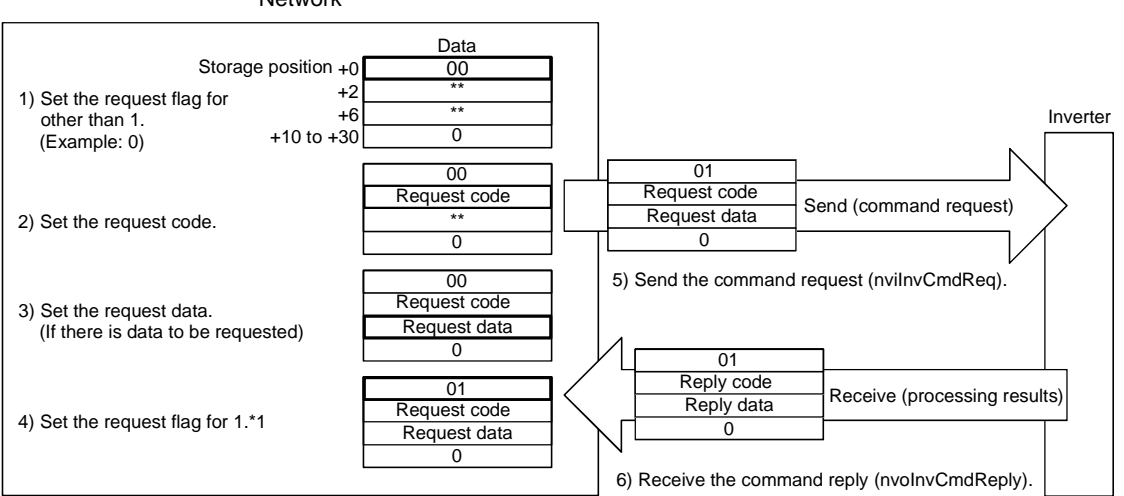

Network

# **6.5.6 Command reply (network output SNVT\_str\_asc nvoInvCmdReply)**

Gives a reply to the command requested in "command request (nviInvCmdReq) (Refer to page [74](#page-82-0).)". The data entered are the reply code and read data as the command processing results.

The format is as shown below. The data to be set are in ASCII code. The factory setting of +0 to +30 is 0.

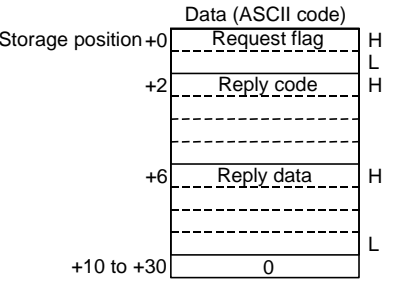

Example: When reading the inverter parameter, Pr. 8 "deceleration time"  $= 5.0s$ 

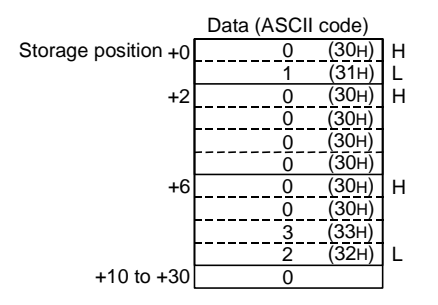

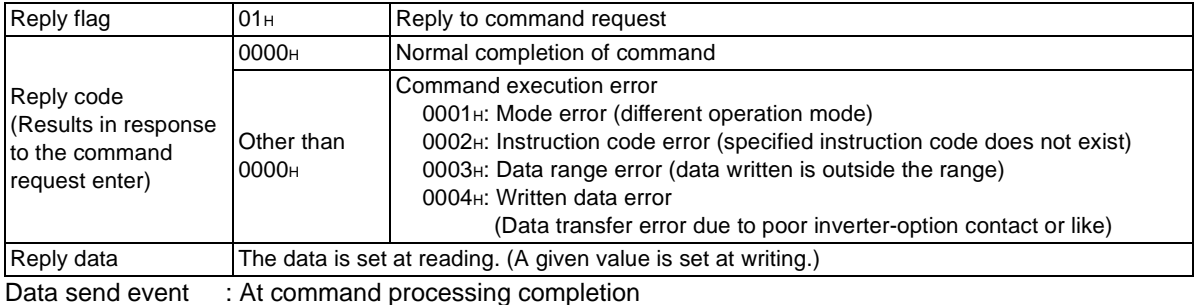

#### **REMARKS**

Refer to page [74](#page-82-0) for the command processing procedure.

### <span id="page-88-0"></span>**6.6 Configuration Properties**

# **6.6.1 Initial communication delay time (network input config SNVT\_time\_sec nciPwUpOutTm)**

You can set the time from when the inverter starts until when data is sent to LONWORKS at power-on or inverter reset.

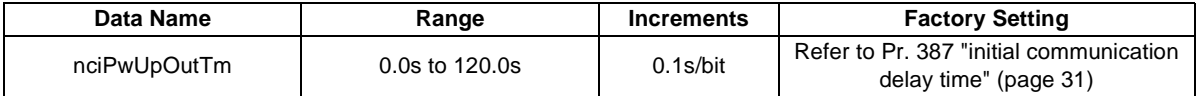

\* The set value is reflected on Pr. 387 "initial communication delay time". (Refer to page [31](#page-39-0).) Data acceptance timing: At network variable receive (nv\_update\_occurs event)

### **6.6.2 Forward/reverse rotation prevention (network input config SNVT\_count nciInvFwdRevLock)**

You can limit the rotation direction of the inverter. (Used to disable rotation in the wrong direction in a system where an air conditioning fan or the like is fixed in rotation direction.)

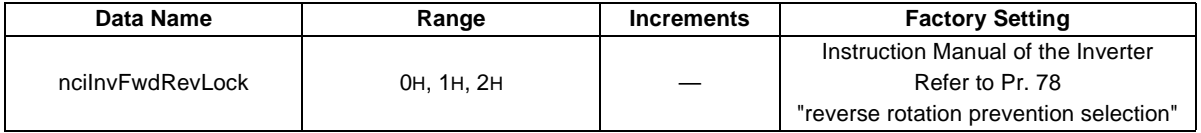

\* The set value is reflected on Pr. 78 "reverse rotation prevention selection".

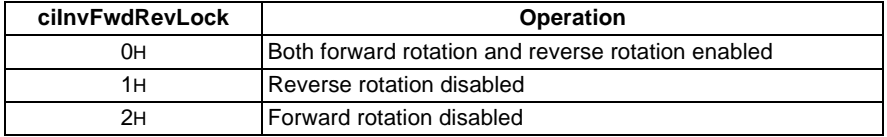

\* Value is not used.

### **6.6.3 % set reference frequency (network input config SNVT\_freq\_hz nciInvSetFreqBas)**

You can set the reference frequency of "set frequency (nviInvSetFreqP) (Refer to page [56](#page-64-0).)" and "output frequency monitor (nvoInvOutFreqP) (Refer to page [57](#page-65-0).)".

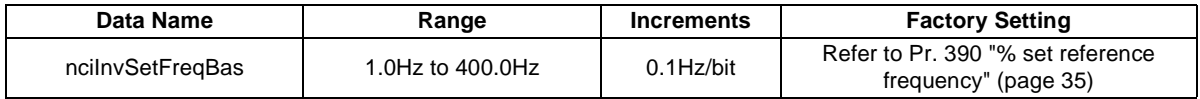

\* The set value is reflected on Pr. 390 "% set reference frequency". (Refer to page [35](#page-43-0).) Data acceptance timing: At network variable receive (nv\_update\_occurs event)

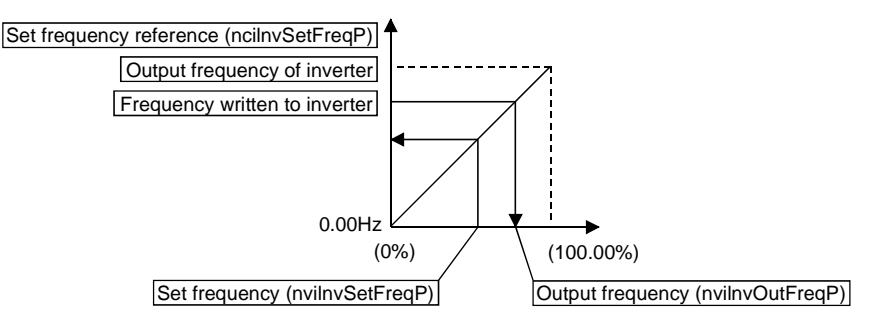

# **6.6.4 Maximum frequency (0.1Hz increments) (network input config SNVT\_freq\_hz nciInvMaxFreq)**

You can set the maximum frequency to be output by the motor to the inverter in 0.1Hz increments.

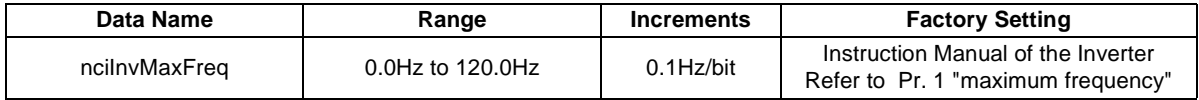

\* The set value is reflected on either Pr. 1 "maximum frequency" or Pr. 18 "High-spped maximum frequency".

Data acceptance timing: At network variable receive (nv\_update\_occurs event)

# **6.6.5 Minimum frequency (0.1Hz increments) (network input config SNVT\_freq\_hz nciInvMinFreq)**

You can set the minimum frequency to be output by the motor to the inverter in 0.1Hz increments.

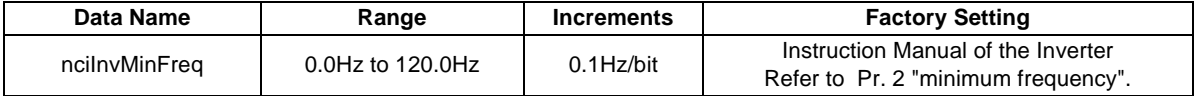

\* The set value is reflected on Pr. 2 "minimum frequency".

# <span id="page-92-1"></span><span id="page-92-0"></span>**6.6.6 Heartbeat send time interval(network input config SNVT\_time\_sec nciSndHrtBt)**

You can set the time interval at which data is sent to network in output network variable send.

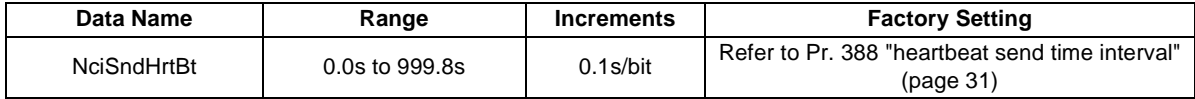

\* The set value is reflected on Pr. 388 "heartbeat send time interval". (Refer to page [31](#page-39-2).) Data acceptance timing: At network variable receive (nv\_update\_occurs event)

# **6.6.7 Minimum heartbeat send time(network input config SNVT\_time\_sec nciMinOutTm)**

You can set the minimum time at which data is sent to network in output network variable send.

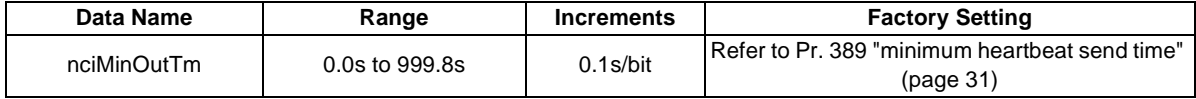

\* The set value is reflected on Pr. 389 "minimum heartbeat send time". (Refer to page [31](#page-39-3).) Data acceptance timing: At network variable receive (nv\_update\_occurs event)

# **6.6.8 Acceleration time (network input config SNVT\_time\_sec nciRampUpTm)**

You can set the time taken by the motor to accelerate from 0Hz to the acceleration/deceleration reference frequency.

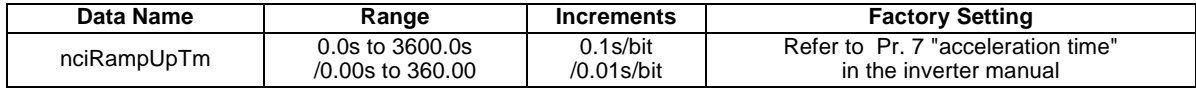

\* The set value is reflected on Pr. 7 "acceleration time".

The acceleration/deceleration reference frequency can be changed within the range 1Hz to 400Hz by changing the Pr. 20 setting.

Changing the Pr. 21 setting changes the acceleration time setting. When Pr.21="1", the value obtained by multiplying the setting value by 0.1 is written to the inverter.

Example: When Pr. 21 = "0", setting "5.0"s for the acceleration time and "1" in Pr. 21 changes the acceleration time to "0.5" s.

Data acceptance timing: At network variable receive (nv\_update\_occurs event)

### **6.6.9 Deceleration time (network input config SNVT\_time\_sec nciRampDownTm)**

You can set the time taken by the motor to decelerate from the acceleration/deceleration reference frequency to 0Hz.

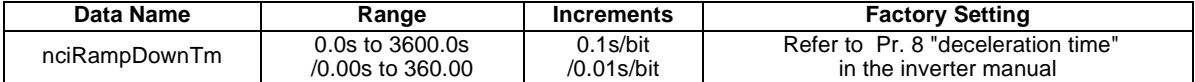

\*The set value is reflected on Pr. 8 "deceleration time".

The acceleration/deceleration reference frequency can be changed within the range 1Hz to 400Hz by changing the Pr. 20 setting.

Changing the Pr. 21 setting changes the deceleration time setting. When Pr. 21="1", the value obtained by multiplying the setting value by 0.1 is written to the inverter.

Example: When Pr. 21 = "0", setting "5.0"s for the deceleration time and "1" in Pr. 21 changes the deceleration time to "0.5" s.

### **6.6.10 PID action selection (network input config SNVT\_count nciInvPIDSwitch)**

You can set whether the PID control of the inverter will be exercised or not.

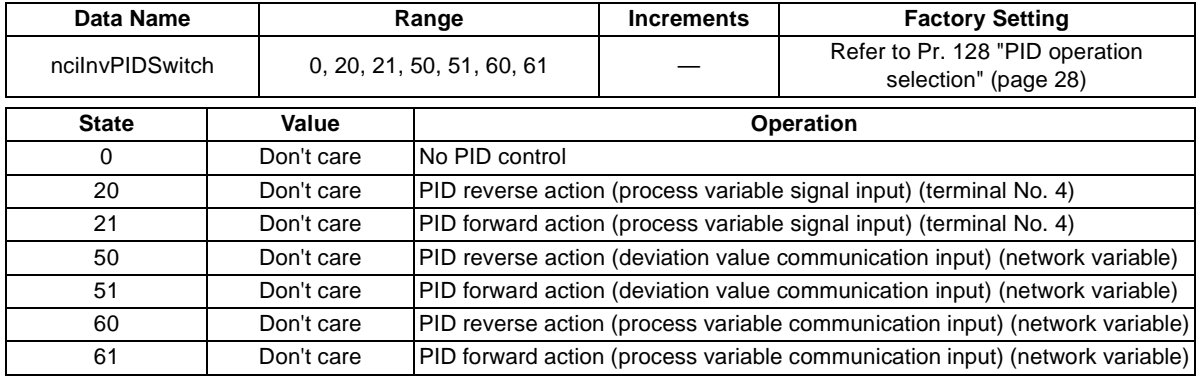

\* Value is not used.

The set value is reflected on Pr. 128 "PID operation selection".

Data acceptance timing: At network variable receive when the inverter is at a stop (nv\_update\_occurs event)

#### **REMARKS**

# **6.6.11 PID proportional band (network input config SNVT\_count nciInvPIDPro)**

You can set the proportional band of the PID control of the inverter.

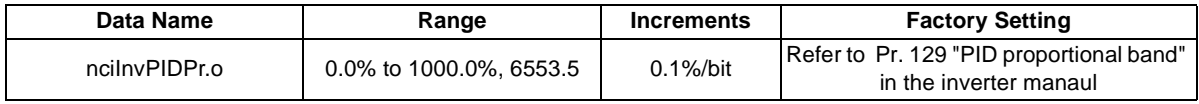

\* The set value is reflected on Pr. 129 "PID proportional band".

Setting 0.0% or 6553.5 disables proportional control.

(Example) If you want to set 50.0%, set "500", the value 10 times greater than the desired setting.

Data acceptance timing: At network variable receive when the inverter is at a stop (nv\_update\_occurs event)

#### **REMARKS**

For the way to use PID control, refer to page [28](#page-36-0) of the inverter manual.

# **6.6.12 PID integral time (network input config SNVT\_time\_sec nciInvPIDIntTm)**

You can set the integral time of the PID control of the inverter.

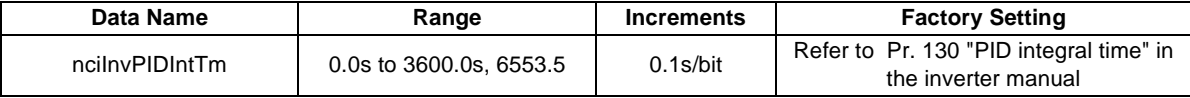

\* The set value is reflected on Pr. 130 "PID integral time".

Setting 0.0s or 6553.5 disables integral control.

Data acceptance timing: At network variable receive when the inverter is at a stop (nv\_update\_occurs event)

#### **REMARKS**

*[NETWORK VARIABLE DETAILS](#page-55-0)*

#### **6.6.13 PID differential time (network input config SNVT\_time\_sec nciInvPIDDiffTm)**

You can set the differential time of the PID control of the inverter.

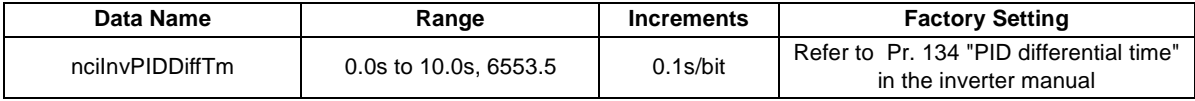

\* The set value is reflected on Pr. 134 "PID differential time".

Setting 0.0s or 6553.5 disables differential control.

Data acceptance timing: At network variable receive when the inverter is at a stop (nv\_update\_occurs event)

#### **REMARKS**

### **6.6.14 PID manipulated variable bias (0.1Hz increments) (network input config SNVT\_freq\_hz nciInvPIDOpeBias)**

You can set the manipulated variable of the inverter in 0.1Hz increments when the deviation (difference between set point and process variable) under PID control is 0%.

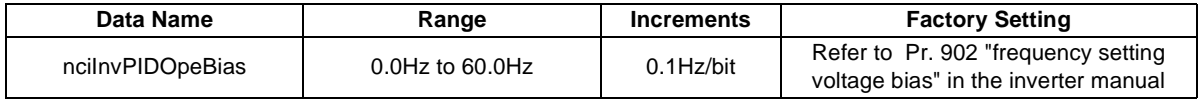

\* The set value is reflected on Pr. 902 "frequency setting voltage bias".

Data acceptance timing: At network variable receive (nv\_update\_occurs event)

#### **REMARKS**

### **6.6.15 PID manipulated variable gain (0.1Hz increments) (network input config SNVT\_freq\_hz nciInvPIDOpeGain)**

You can set the manipulated variable of the inverter in 0.1Hz increments when the deviation (difference between set point and process variable) under PID control is 100%.

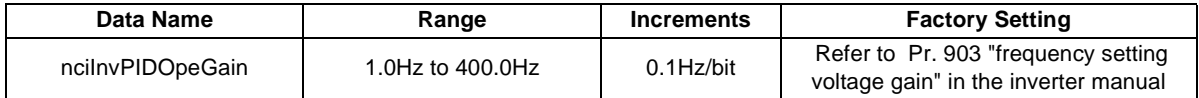

\* The set value is reflected on Pr. 903 "frequency setting voltage gain". Data acceptance timing: At network variable receive (nv\_update\_occurs event)

#### **REMARKS**

For the way to use PID control, refer to page [28](#page-36-0) and the inverter manual.

# **6.6.16 Heartbeat receive time interval(network input config SNVT\_time\_sec nciRcvHrtBt)**

You can set the time interval at which data is received from LONWORKS in input network variable receive.

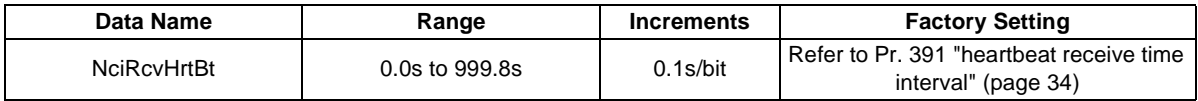

\* The set value is reflected on Pr. 391 "heartbeat receive time interval". (Refer to page [34](#page-42-0).) Data acceptance timing: At network variable receive (nv\_update\_occurs event)

# <span id="page-99-0"></span>**6.6.17 Maximum speed (0.005% increments) (network input config SNVT\_lev\_percent nciMaxSpeed)**

You can set the maximum speed to be output by the inverter to the motor in 0.005% increments.

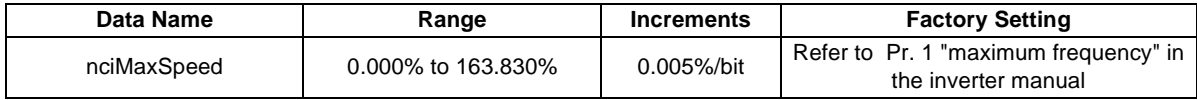

\* The set value is reflected on either Pr. 1 "maximum frequency" or Pr. 18 "High-spped maximum frequency".

Control cannot be exercised at less than the minimum frequency resolution (0.01Hz) of the inverter. The reference value is "reference speed setting (nciNmlSpeed) (Refer to page [92](#page-100-0).)" or "reference frequency setting (nciNmlFreq) (Refer to page [92](#page-100-1).)".

Data acceptance timing: At network variable receive (nv\_update\_occurs event)

# <span id="page-99-1"></span>**6.6.18 Minimum speed (0.005% increments) (network input config SNVT\_lev\_percent nciMinSpeed)**

You can set the minimum speed to be output by the inverter to the motor in 0.005% increments.

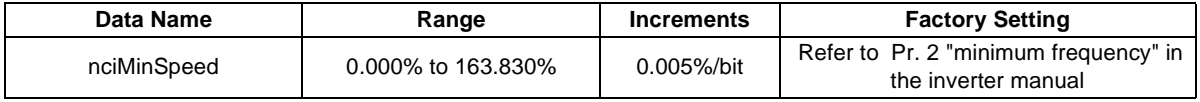

\* The set value is reflected on Pr. 2 "minimum frequency".

Control cannot be exercised at less than the minimum frequency resolution (0.01Hz) of the inverter. The reference value is "reference speed setting (nciNmlSpeed) (Refer to page [92](#page-100-0).)" or "reference frequency setting (nciNmlFreq) (Refer to page [92](#page-100-1).)".

### <span id="page-100-0"></span>**6.6.19 Reference speed setting (network input config SNVT\_rpm nciNmlSpeed)**

Set the speed used as the reference of "speed adjustment (nviDrvSpeedScale) (Refer to page [51](#page-59-0).)", "speed monitor (nviDrvSpeed) (Refer to page [52](#page-60-0).)", "maximum speed (nviMaxSpeed) (Refer to page [91](#page-99-0).)" and "minimum speed (nviMinSpeed) (Refer to page [91](#page-99-1).)".

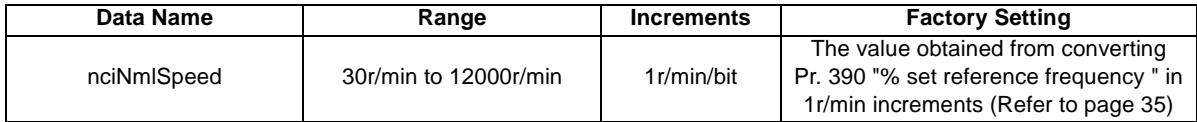

\* The set value is reflected on Pr. 390 "% set reference frequency". (Refer to page [35](#page-43-0).) The set value is converted from the speed increments (4 poles) into the frequency increments and the conversion result is then written.

<Frequency = 4 (poles) <sup>×</sup> speed/120> (Note: The calculation result is rounded down.)

Data acceptance timing: At network variable receive (nv\_update\_occurs event)

# <span id="page-100-1"></span>**6.6.20 Reference frequency setting (network input config SNVT\_freq\_hz nciNmlFreq)**

Set the frequency used as the reference of "speed adjustment (nviDrvSpeedScale) (Refer to page [51](#page-59-0).)", "speed monitor (nvoDrvSpeed) (Refer to page [52](#page-60-0).)", "maximum speed (nciMaxSpeed) (Refer to page [91](#page-99-0).)" and "minimum speed (nciMinSpeed) (Refer to page [91](#page-99-1).)".

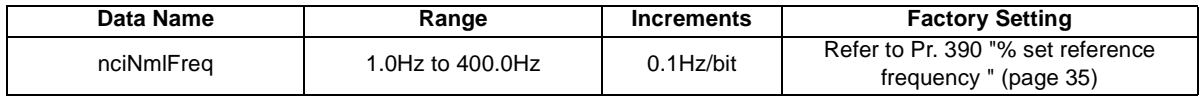

\* The set value is reflected on Pr. 390 "% set reference frequency". (Refer to page [35](#page-43-0).) Data acceptance timing: At network variable receive (nv\_update\_occurs event)

### **6.6.21 Speed adjustment default value (network input config SNVT\_lev\_percent nciDrvSpeedScale)**

You can set the default value of "speed adjustment (nviDrvSpeedScale) (Refer to page [51](#page-59-0).)".

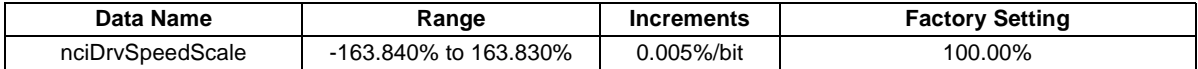

\* Write and read the value from the network. You can not write and read from the inverter. The value stored in the inverter is rounded down.

For example, 1.005% is rounded down to 1.000%.

Data acceptance timing: At network variable receive (nv\_update\_occurs event)

# **6.6.22 Event driven detection width(network input config SNVT\_lev\_percent nciInvEvtDuty)**

You can set the event driven detection widths (varying widths) of the monitor-related output network variables in 0.005% increments.

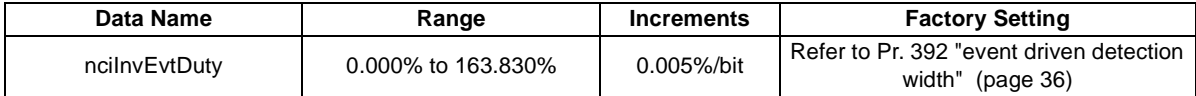

\* The set value is reflected on Pr. 392 "event driven detection width". (Refer to page [36](#page-44-0).) Control cannot be exercised at less than the minimum frequency resolution (0.01Hz) of the inverter. The value stored in the inverter is rounded up.

For example, 1.005% is rounded up to 1.010%.

# **7.TROUBLESHOOTING**

- (1) Operation mode does not switch to network operation mode
	- Check that the option units (FR-E5NL) and LONWORKS dedicated cables are fitted properly. (Check for contact fault, open cable, etc.)
	- Check that the node addresses are set to the correct positions.
	- Check that the inverter is in the external operation mode.
	- Check that the operation mode switching network variable is running.
	- Check that the operation mode switching network variable has been written correctly.
- (2) Inverter does not start in network operation mode
	- Check that the inverter starting network variable has been written correctly.
	- Check that the inverter starting network variable is running.
	- Check that the inverter is providing output.
- (3) When "E.OPT" or "E. 3" is displayed.
	- Refer to page [25](#page-33-0).

# **REVISIONS**

\*The manual number is given on the bottom left of the back cover.

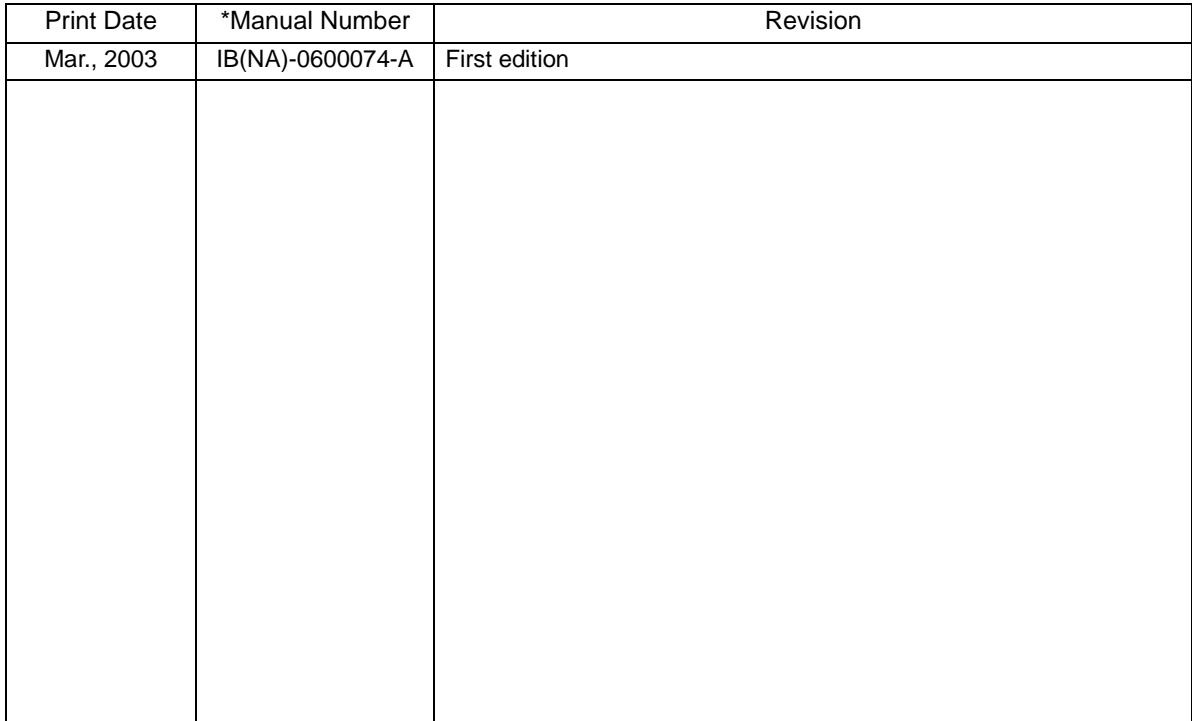